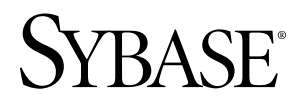

# リリース・ノート **Adaptive Server® Enterprise 15.5 ESD #1**

Linux

ドキュメント ID: DC79153-01-1550-02

改訂: 2010 年 6 月

Copyright © 2010 by Sybase, Inc. All rights reserved.

このマニュアルは Sybase ソフトウェアの付属マニュアルであり、新しいマニュアルまたはテクニカル・ノー トで特に示されないかぎりは、後続のリリースにも付属します。このマニュアルの内容は予告なしに変更され ることがあります。このマニュアルに記載されているソフトウェアはライセンス契約に基づいて提供されるも のであり、無断で使用することはできません。

このマニュアルの内容を弊社の書面による事前許可を得ずに、電子的、機械的、手作業、光学的、またはその 他のいかなる手段によっても、複製、転載、翻訳することを禁じます。

Sybase の商標は、Sybase の商標リスト (<http://www.sybase.com/detail?id=1011207>) で確認できます。Sybase およ びこのリストに掲載されている商標は、米国法人 Sybase, Inc. の商標です。® は、米国における登録商標である ことを示します。

Java および Java 関連の商標は、米国およびその他の国における Sun Microsystems, Inc. の商標または登録商標で す。

Unicode と Unicode のロゴは、Unicode, Inc. の登録商標です。

IBM および Tivoli は、International Business Machines Corporation の米国およびその他の国における登録商標で す。

このマニュアルに記載されている上記以外の社名および製品名は、当該各社の商標または登録商標の場合があ ります。

Use, duplication, or disclosure by the government is subject to the restrictions set forth in subparagraph (c)(1)(ii) of DFARS 52.227-7013 for the DOD and as set forth in FAR 52.227-19(a)-(d) for civilian agencies.

Sybase, Inc., One Sybase Drive, Dublin, CA 94568.

# 目次

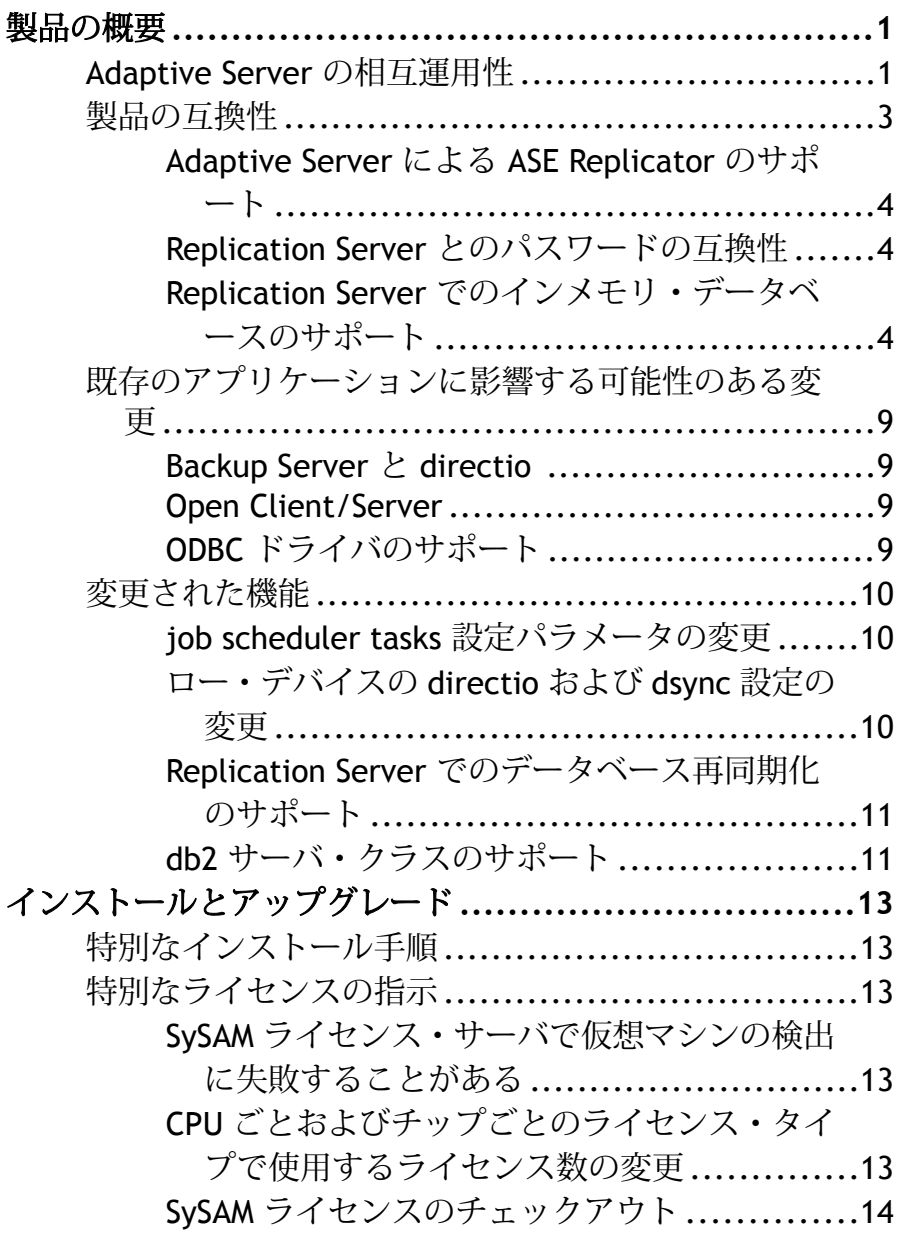

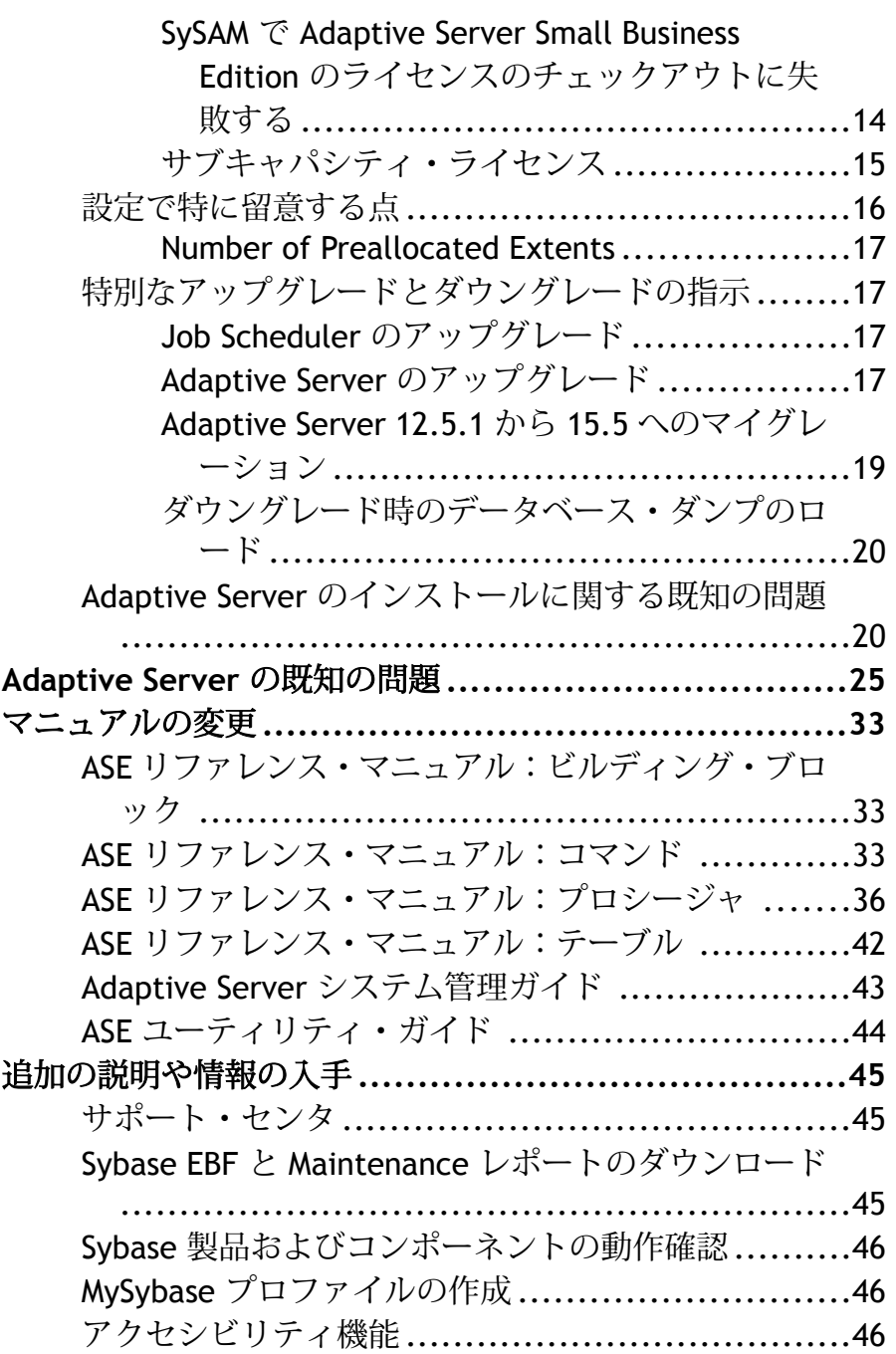

## <span id="page-4-0"></span>製品の概要

このリリース・ノートでは、Adaptive Server® Enterprise バージョン 15.5 ESD #1 に 関する最新の情報を提供します。最新バージョンは Web で入手できます。

Adaptive Server Enterprise のサーバ・コンポーネントとクライアント・コンポーネ ントは、別々の CD または DVD に収められています。

インストール・キット インストール・キットには、次のものが含まれています。

- Server メディア (CD または DVD)
- PC-Client メディア
- 使用しているプラットフォーム固有の Getting Started メディアおよび次のマ ニュアル
	- インストール・ガイド
	- リリース・ノート (このマニュアル)

## **Adaptive Server** の相互運用性

異なるプラットフォーム、バージョン、およびクライアント製品における他の Sybase® 製品と Adaptive Server の相互運用性について説明します。

ビッグ・エンディアン・プラットフォームとリトル・エンディアン・プラット フォームの間の相互運用性が検証されています。Windows と Linux-32 は、リト ル・エンディアン・プラットフォームです。IBM AIX、Sun Solaris、Linux on Power、および HP-UX は、ビッグ・エンディアンです。

注意: Adaptive Server の新しい機能を使用するためには、使用しているクライア ントでその機能がサポートされていることを確認してください。使用しているク ライアントでサポートされる機能については、クライアント固有のマニュアルを 参照してください。AdaptiveServer の特定の機能を使用するためには、クライアン トのアップグレードが必要になることがあります。

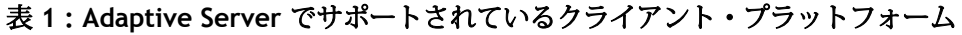

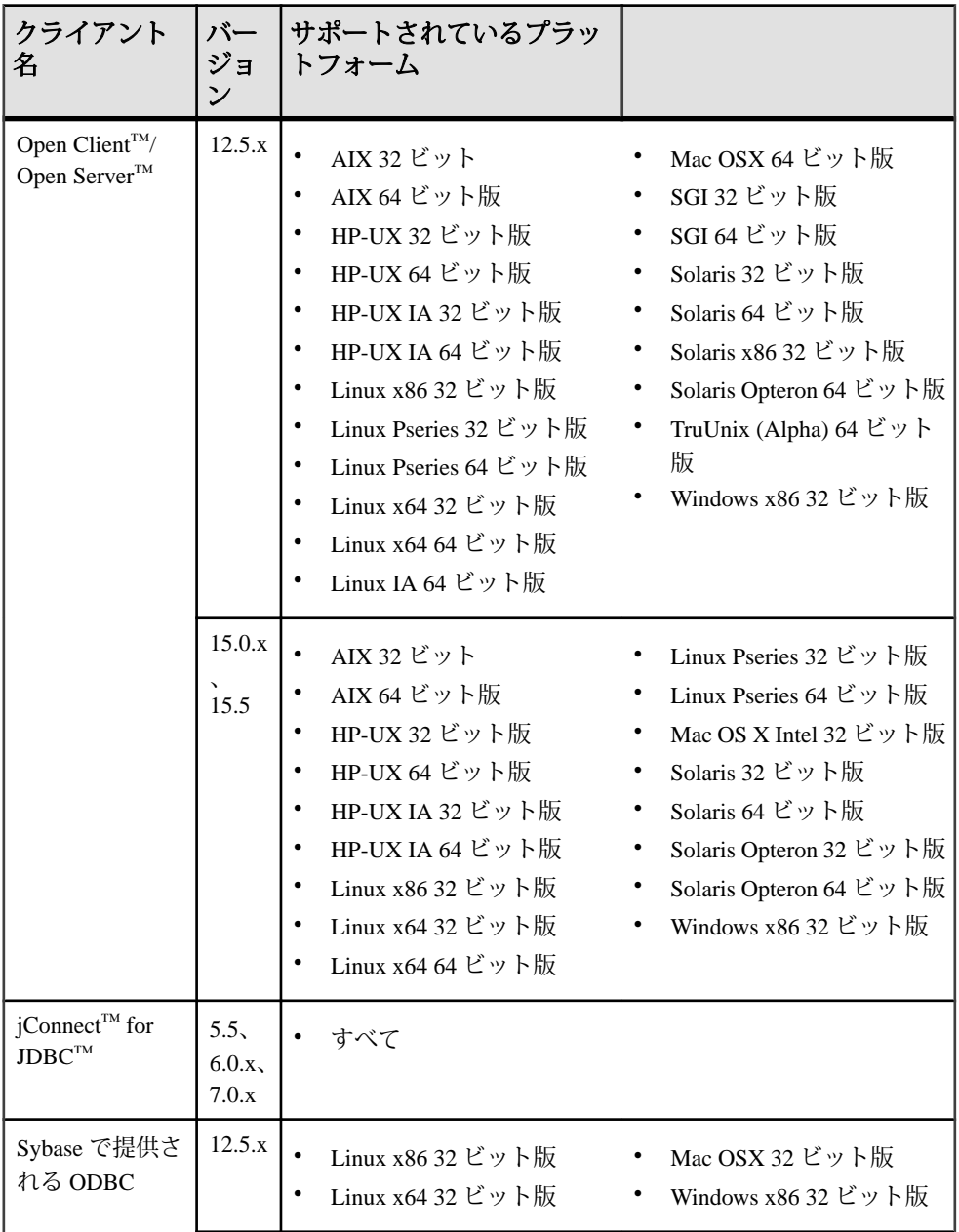

<span id="page-6-0"></span>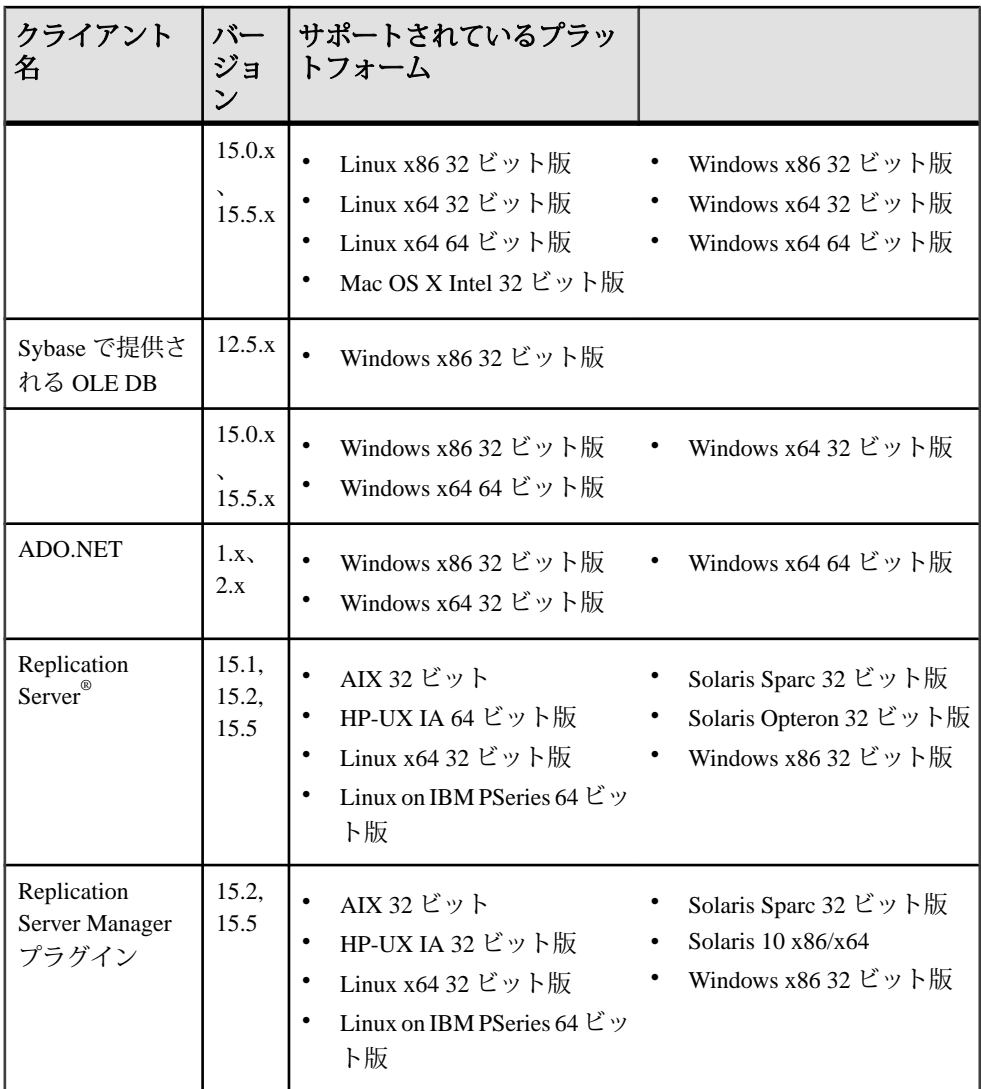

注意: Adaptive Server は、Sybase Central™ 6.0 と Sybase Control Center 3.1 でサポー トされています。

## 製品の互換性

Adaptive Server の互換性について説明します。

### <span id="page-7-0"></span>**Adaptive Server** による **ASE Replicator** のサポート

バージョン 15.5 以降では、Adaptive Server は ASE Replicator をサポートしていませ  $h_{\circ}$ 

### **Replication Server** とのパスワードの互換性

Adaptive Server 15.5 以降の master データベースは、Adaptive Server 15.0.2 以降のイ ンストールにのみ複写できます。

### **Replication Server** でのインメモリ・データベースのサポート

Replication Server でのインメモリ・データベースの動作について説明します。

Replication Server バージョン 15.2 は次の複写データベースのみサポートします。

- インメモリ・データベース
- 持続性が **no\_recovery** に設定されているリラックス持続性データベース

注意: インメモリ・データベースへの複写は、リラックス持続性データベースへ の複写に比べて高速ではない可能性があります。インメモリ・データベースの DML は、いくつかの要因によって異なります。詳細については、『インメモリ・ データベース・ユーザーズ・ガイド』を参照してください。

プライマリ・データベースは、従来の持続性が full のディスク常駐型データベー スであることが必要です。 便宜上、このドキュメントでは、持続性を **no\_recovery** に設定したリラックス持続性データベースを "リラックス持続性 データベース" と呼んでいます。

注意: 複写データベースとして機能するインメモリ・データベースまたはリラッ クス持続性データベースでの複写パフォーマンスは、プライマリ・データベース および複写データベースの両方として機能する、持続性が full の従来のディスク 常駐型データベース間での複写に相応します。

次のいずれかからデータ、オブジェクトのスキーマ、設定情報を取得することに よって、インメモリ・データベースまたはリラックス持続性データベースを新し い複写データベースとして初期化できます。

- 基本的な情報を保持するテンプレート・データベース。
- 別のデータベースのワデータベース・ダンプ。ダンプをターゲットのインメ モリ・データベースまたはリラックス持続性データベースにロードします。 ダンプのソース・データベースは、別のインメモリ・データベース、リラック ス持続性データベース、または従来のディスク常駐型データベースのいずれか になります。

ホスト・データ・サーバがシャット・ダウンまたは再起動すると、インメモリ・ データベースおよびリラックス持続性データベースのオブジェクト定義、データ、 RepAgent 設定は失われます。ソース・データベースのデータベース・ダンプまた はテンプレートからデータベースを再初期化する必要があります。

テンプレート・データベースを使用したインメモリ・データベースおよびリラッ クス持続性データベースの初期化

複数のインメモリ・データベースまたはリラックス持続性データベースのテンプ レートとして、同じディスク常駐型データベースを使用できます。

テンプレート・データベースを使用して複写を設定するには、次の手順に従いま す。

- **1.** テンプレート・データベースを作成します。テンプレート・データベースは、 Replication Server へのアウトバウンド接続を持つデータベースの名前を使用し ます。通常、これは複写データベースの名前です。 create database tokyo\_db on publicdev=10 log on publicdevlog=10 go
- **2.** Replication Server で、**rs\_init** を使用して複写データベースを設定します。
- **3.** テンプレート・データベースで RepAgent を停止することによって、テンプ レート・データベースへの DSI スレッドをサスペンドします。次に例を示しま す。

suspend connection to TOKYO\_DS.ttokyo\_db

**4.** テンプレート・データベースの名前を template1 に変更します。

```
use master
go
sp_dboption tokyo_db, single, true
go
sp_renamedb_tokyo_db, template1
go
sp_dboption template1, single, false
go
```
- **5.** 手順 1 で作成したテンプレートを使用して、持続性を **no\_recovery** に設定して インメモリ・データベースまたはリラックス持続性データベースを作成しま す。 create inmemory database tokyo\_db use template1 as template on imdb\_cache\_dev = '50' log on imdb\_cache\_dev\_log='50' with DURABILITY=NO\_RECOVERY
- go **6.** Replication Server に接続し、複写データベースへの接続を再開します。

```
resume connection to TOKYO_DS.tokyo_db
```
Adaptive Server をシャットダウンまたは終了してそれ以降に再起動した後で、 Adaptive Server は指定された場所に関係なく自動的にテンプレートからインメモ リ・データベースまたはリラックス持続性データベースを再作成します。作成し たインメモリ複写データベースまたはリラックス持続性複写データベースへの接 続を再開したときに、Replication Server がコマンドを再適用する場合があります。 これは、AdaptiveServer の再起動時に、最後に適用されたコマンドを検出するため に Replication Server が使用する情報が失われるためです。

別のデータベースのダンプを使用したインメモリ・データベースおよびリラック ス持続性データベースの初期化 別のデータベースのダンプを使用してインメモリ・データベースまたはリラック ス持続性データベースを複写データベースとして初期化する場合、複写データ ベースは、ダンプの取得元のデータベースの設定を継承します。 データベース・ダンプを使用して複写を設定するには、次の手順に従います。 **1.** インメモリ・データベースまたはリラックス持続性データベースを作成しま す。 create inmemory database tokyo\_db

on imdb\_cache\_dev2 = '50' log on imdb\_cache\_dev\_log2='50' with DURABILITY=NO\_RECOVERY go

- **2.** テーブルやストアド・プロシージャなどのオブジェクト、ユーザ、複写データ を受信するために必要なパーミッションを作成します。または、データベー ス・ダンプをロードすることもできます。
- **3. rs\_init** を使用してデータベースへの Replication Server 接続を作成します。
- **4.** ダンプを実行してデータベースの現在のステータスを保存します。
	- **1.** インメモリ複写データベースまたはリラックス持続性複写データベースへ の接続をサスペンドします。 suspend connection to RDS.imdb1 go
	- **2.** データベースのデータベース・ダンプを取得します。 dump database imdb1 to '/databases/dump/tokyo\_db.dump' go
	- **3.** 複写データベースへの接続を再開します。 resume connection to RDS.imdb1 go

*Adaptive Server* のシャットダウン後のリラックス持続性データベースの再作成 インメモリ・データベースは、サーバの再起動時に再作成されます。したがって、 各サーバの再起動後にデータをリストアする必要があります。

**1.** 再作成されたインメモリ複写データベースまたはリラックス持続性複写データ ベースを、ダンプ・ソース・データベースまたは複写データベースで取得した アーカイブ・ダンプの新しいダンプを使用して再度移植します。

注意: ダンプがソースのダンプからロードされていない場合は、複写テーブ ルに見つからないローが生じます。

たとえば、ホスト Adaptive Server の再起動時に tokyo\_db データベースを元の tokyo\_db.source ダンプからロードするには、次のように入力します。

use master go sp dboption tokyo db, single, true go load database tokyo\_db from '/databases/dump/tokyo\_db.dump' go online database tokyo\_db go sp dboption tokyo db, single, false go

**2.** 再作成したインメモリ複写データベースまたはリラックス持続性複写データ ベースへの接続を再開します。

#### オートコレクションの有効化

インメモリ複写データベースまたはリラックス持続性複写データベースへのサブ スクリプションに使用した複写定義のオートコレクションを有効にして、更新や 挿入を削除および挿入のペアに変換します。オートコレクションは、接続を再開 する前に設定する必要があります。これは、複写データベースを作成するために、 テンプレートを使用した場合と、ダンプとロードを使用した場合の両方にあては まります。オートコレクションを有効にすると、インメモリ複写データベースま たはリラックス持続性複写データベースをホストしている Adaptive Server が シャットダウンまたは終了した場合でも、Replication Server は Replication Server の キューにあるメッセージの複写を継続できます。

#### 最低限の *DML* ロギングと複写

Aptive Server はディスクのトランザクション・ログに書き込まれるログ・レコー ドを最適化するために、**insert**、**update**、**delete**、低速 **bcp** などの一部のデータ 操作言語 (DML: data manipulation language) をあらゆる種類の低持続性データベース (持続性を **at\_shutdown** または **no\_recovery** に設定したインメモリ・データベー スやリラックス持続性データベースなど) に対して実行する場合は、最低限のロギ ングを実行するか、ロギングを実行しないかのいずれかです。 DML の最低限のロ ギングは、データベース単位、テーブル単位、セッション単位で実行できます。 『Adaptive Server Enterprise インメモリ・データベース・ユーザーズ・ガイド』の 「第 3 章 最低限のログを取る DML」を参照してください。

注意: 最低限の DML ロギングのセッションレベルの設定は、データベース・レ ベルの設定およびテーブル・レベルの設定よりも優先されます。

ReplicationServer は、インメモリ・データベースが存在する複写環境、または持続 性が **no\_recovery** に設定されたデータベースがプライマリ・データベースとして 機能する複写環境をサポートしていません。

複写では完全なロギングを使用するため、Adaptive Server 15.5 の最低限のデータ操 作言語 (DML: Data Manipulation Language) ロギング機能はデータベース・レベルま たはテーブル・レベルなど、同じレベルでの互換性がありません。ただし、最低

限の DML ロギングと複写は異なるレベルに共存できるため、あるテーブルで最低 限のロギングを実行する一方、他のテーブルで複写を実行することによりパ フォーマンスを向上することができます。

たとえば、テーブル・レベルなど、同じレベルで複写と最低限の DML ロギングを 設定する場合は、以下のシナリオで説明するように、複写ステータスの設定が失 敗し、エラー・メッセージが表示されます。

- データベースを作成して最低限の DML ロギングを使用する場合:
	- **sp\_reptostandby** を使用してデータベースを複写対象としてマーク付けす ると、次のメッセージが表示されて失敗します。 Cannot set replication for database database\_name as it is minimally logged.Use ALTER DATABASE to set full DML logging and try again.
	- テーブルとストアド・プロシージャを複写対象としてマーク付けして、 テーブルのサブセットを複製できます。最低限の DML ロギングを使用して データベースのテーブルをマーク付けすると、次のメッセージが表示され ます。

Warning: database\_name is using minimal logging.Replicated objects will continue to use full DML logging.

• データベースで完全なロギングを使用していて、**sp\_reptostandby** を使用して そのデータベースを複写対象としてマーク付けし、データベースを変更して最 低限の DML ロギングを設定しようとすると、次のメッセージが表示されて失 敗します。

Cannot alter database database\_name to set minimal logging because this database is marked for replication.Remove replication and try again.

- データベースで完全なロギングを使用していて、複写対象としてマーク付けさ れているオブジェクトがある場合は、データベース・レベルで最低限の DML ロギングを設定できますが、次のメッセージが表示されます。 Warning:Database database\_name has objects marked for replication.Replicated objects will continue to use full logging.
- 最低限の DML ロギングを使用してテーブルを作成し、そのテーブルを複写対 象としてマーク付けすると、次のメッセージが表示されて失敗します。 Cannot set replication for table table name because it is using minimal logging.Use ALTER TABLE to set full logging and try again.
- 完全な DML ロギングを使用するデータベースには、最低限のロギングを使用 するように定義されたテーブルを格納できます。データベースを複写対象とし てマーク付けすると、次のメッセージが表示されます。 Warning:Database database name has tables that use minimal DML logging.These tables will not be replicated.
- 完全なロギングを使用してテーブルを作成し、そのテーブルを複写対象として マーク付けして、最低限の DML ロギングを設定すると、次のメッセージが表 示されて失敗します。

<span id="page-12-0"></span>Cannot alter the table table\_name to set minimal DML logging because this table is marked for replication.Remove replication and try again.

## 既存のアプリケーションに影響する可能性のある変更

既存のアプリケーションに影響する可能性のある Adaptive Server 15.5 ESD #1 の変 更について説明します。

#### **Backup Server** と **directio**

バージョン 15.5 では、**disk init**、**disk reinit**、または **sp\_deviceattr** を使用してデ バイスの **directio** パラメータを有効にした場合は、AdaptiveServer と BackupServer の両方でオペレーティング・システムのバッファ・キャッシュを回避できます。 Adaptive Server はデバイス・オプションを Backup Server に渡します。これにより Backup Server は適切な **directio** オプションを使用してデータベース・デバイスに アクセスできます。

#### **Open Client/Server**

Open Client と Open Server に影響する変更の詳細については、Sybase Web サイトで これらの製品の最新の『リリース・ノート』を参照してください。

### **ODBC** ドライバのサポート

Adaptive Server バージョン 15.0 以降には、Sybase が開発した ODBC ドライバが含 まれています。以前のバージョンに含まれていたサード・パーティ提供の ODBC キットは、現在は付属していません。

以前の ODBC ドライバ・キットは、\$SYBASE/ODBC にインストールさ れ、"Sybase ASE ODBC Driver" として ODBC ドライバ・マネージャに登録されて いました。新しい Sybase 製の ASE ODBC ドライバは、\$SYBASE/DataAccess/ ODBC にインストールされ、"Adaptive Server Enterprise" として登録されます。 Adaptive Server 15.5 に付属するバージョンは、15.5.0.1000 です。

できるだけ早く ODBC ドライバを新しい Sybase の ODBC ドライバにマイグレート することをおすすめします。2007 年 11 月 30 日以降にリリースされたサード・ パーティのドライバ・バージョンでは、Adaptive Server 15.0 以降に接続されませ  $h_{\alpha}$ 

新しいドライバにマイグレートする手順については、『新機能 Open Server 15.5 お よび SDK 15.5 Windows、Linux、UNIX、Mac OS X 版』を参照してください。

## <span id="page-13-0"></span>変更された機能

Adaptive Server バージョン 15.5 ESD #1 での最新の機能の変更点について説明しま す。

### **job scheduler tasks** 設定パラメータの変更

設定パラメータ **job scheduler tasks** のデフォルト値は、Adaptive Server 15.5 ESD #1 で 4 に変更されました。

ただし、RAP - The Trading Edition R4 との互換性を保つために、以下を使用して **job scheduler tasks** を 32 に設定する必要があります。

sp\_configure "job scheduler tasks", 32

job scheduler tasks のデフォルト値を変更する場合は、Adaptive Server で **number of user connections** も **job scheduler tasks** の値の 2 倍に増やす必要が生じる場合が あります。同じ Adaptive Server で Job Scheduler とジョブをホストする場合は、 Adaptive Server で **number of user connections** を **job scheduler tasks** の値の 3 倍 に増やす必要が生じる場合があります。 **number of user connections** を増やす場 合は、Adaptive Server で **max memory** を増やす必要が生じる場合があります。

注意: Adaptive Server をアップグレードする前に、 **job scheduler tasks** の値を "default" に設定する場合、サーバは自動的に新しいデフォルトを 4 に設定します。

**number of user connections** の初期値が 50 で、**job scheduler tasks** を 10 に設定 する場合は、 **number of user connections** を 2\*10 に増やし、パラメータを 50+20 = 70 に設定します。JobScheduler が同じサーバで実行されている場合は、 **number of user connections** を 3\*10 に増やし、パラメータを 50+30 = 80 に設定します。

### ロー・デバイスの **directio** および **dsync** 設定の変更

ロー・デバイスで、以下を実行することはできません。

- **disk init** コマンドの **directio** または **dsync** オプションを "**true**" に設定する
- **sp\_deviceattr** ストアド・プロシージャによって **directio** または **dsync** オプ ションを "**true**" に設定する

これを実行すると、You cannot set directio option for raw device '/dev/raw/raw235' または You cannot set attribute dsync for raw device 'myrawdisk1' などのメッセージが返されます。

## <span id="page-14-0"></span>**Replication Server** でのデータベース再同期化のサポート

Adaptive Server 15.5 ESD #1 は、Replication Server 15.5 でのデータベース再同期化を サポートします。Adaptive Server Rep Agent は、Adaptive Server の再起動時に Replication Server に再同期マーカを送信するように設定できます。詳細について は、『Replication Server 新機能ガイド』を参照してください。

## **db2** サーバ・クラスのサポート

————————————————————<br>注意 Adaptive Server はサーバ・クラス db2 をサポートしていません。

**db2** を使用するには、**db2** サーバ・クラスを **direct\_connect** クラスにマイグレー トしてください。

製品の概要

# <span id="page-16-0"></span>インストールとアップグレード

インストールとアップグレードに関する『インストール・ガイド』への追加およ び訂正、または重要事項の最新情報を示します。

## 特別なインストール手順

このバージョンの Adaptive Server の特別なインストールの指示について説明しま す。

他の *Sybase* ソフトウェアと *ECDA (Enterprise Connect Data Access)* または *MainframeConnect DirectConnect for z/OS* のインストール

ECDA DirectConnect オプションまたは MainframeConnect™ DirectConnect™ for z/OS (DirectConnect Manager を含む) は、専用のディレクトリにインストールすることを 強くおすすめします。

## 特別なライセンスの指示

このバージョンの Adaptive Server の特別なライセンスの指示について説明します。

### **SySAM** ライセンス・サーバで仮想マシンの検出に失敗することがある

**sysamcap** SySAM ユーティリティが仮想マシンを特定できない場合は、以下の環 境変数を設定することで、仮想マシンをチェックするように SySAM に指示する必 要があります。

対処方法:VMware 環境変数を SYBASE\_SAM\_CPUINFO=VMCHECKVM に設定し ます。

Xen 環境を次のいずれかの変数に設定します。

- SYBASE SAM CPUINFO=Xen、または
- SYBASE\_SAM\_CPUINFO=XENCHECKXEN

## **CPU** ごとおよびチップごとのライセンス・タイプで使用するライセンス 数の変更

バージョン 15.5 では、Adaptive Server は設定とは無関係に、マシン上のコア (ライ センス・タイプによってはチップ) の数と同じライセンス数をチェックします。 これは、以前のバージョンの Adaptive Server の問題点を修正したものです。以前

<span id="page-17-0"></span>のバージョンでは、Adaptive Server が CPU ごとまたは CPU チップごとにライセン ス供与された場合、**max online engines** 設定パラメータがマシン上の CPU 数より 低いと、要求されるライセンス数が削減されていました。

## **SySAM** ライセンスのチェックアウト

以前のリリースでは、プロセッサごとのライセンス・タイプを使用して Adaptive Server がライセンスされた場合、ライセンス数は起動時に決定されていました。

このリリースでは、AdaptiveServer は使用できるプロセッサの数を定期的にチェッ クして、増加した場合は追加のライセンスのチェックアウトを試行します。この 期間内に追加のライセンスが使用可能にならない場合は、30 日後に Adaptive Server がシャットダウンします。ライセンス猶予期間の詳細については、 『SySAM ユーザーズ・ガイド』を参照してください。

### **SySAM** で **Adaptive Server Small Business Edition** のライセンスのチェッ クアウトに失敗する

[CR #628596、#628403] AdaptiveServer の Small Business Edition を使用する特定の状 況下では、Adaptive Server をインストールできないか、Adaptive Server が仮想環境 で起動しません。

これが発生した場合、Adaptive Server は次のようなエラーをレポートします。

Cannot determine the total number of processor cores on the machine from within this virtual system. The ASE\_CORE ("CH") license type is restricted for use on a machine with a maximum of 2 processor chips regardless of whether the virtual system is limited to use fewer processor chips.You need to run 'sysamcap' on the physical machine (or virtual-machine/partition control domain) and set the reported environment variable prior to running Installer.

このエラーは次の場合に発生します。

- Adaptive Server が、物理マシンのプロセッサ数へのアクセス権を持っていない 仮想システム上で実行されている (これは AIX LPAR および HP-UX vPar 以外の すべての仮想環境に適用されます)。
- Adaptive Server が、特定数以下のプロセッサを持つマシンに使用が制限される ライセンス・タイプを使用している。たとえば、AdaptiveServer EnterpriseSmall Business Edition を 2 つ以上のプロセッサ・チップを持つマシンで使用すること はできません。

対処方法:

- <span id="page-18-0"></span>**1.** 物理マシンまたは仮想化テクノロジのコントロール・ドメイン (VMware ESX コンソールまたは XEN dom0 など) で **sysamcap default** コマンドを実行しま す。
- **2.** 製品または製品インストーラを実行する前に、レポートされた環境変数を設定 します。

詳細については、『SySAM ユーザーズ・ガイド』の「SySAM サブキャパシ ティ・ライセンス」の項を参照してください。

### サブキャパシティ・ライセンス

このバージョンの Adaptive Server のサブキャパシティ・ライセンスについて説明 します。

Sybase は現在 Sybase IQ Enterprise Edition および Adaptive Server Enterprise Edition 向 けのサブキャパシティ・ライセンス・オプションを提供しています。サブキャパ シティ・ライセンスは、物理マシンで利用可能な CPU のサブセット上にある Sybase 製品のライセンスを意味します。

プラットフォームのサポート

| ベンダ        | 製品                                           | プラットフォームの<br>サポート  | 仮想化の種<br>類    |
|------------|----------------------------------------------|--------------------|---------------|
| HP         | nPar                                         | <b>HP IA 11.31</b> | 物理パー<br>ティション |
|            | vPar                                         |                    | 仮想パー<br>ティション |
|            | Integrity Virtual Machines およ<br>びリソース・マネージャ |                    | 仮想マシン         |
|            | セキュア・リソース・パー<br>ティション                        |                    | OS コンテナ       |
| <b>IBM</b> | <b>LPAR</b>                                  | AIX 6.1            | 仮想パー<br>ティション |
|            | dLPAR                                        |                    | 仮想パー<br>ティション |
| Sun        | 動的システム・ドメイン                                  | Solaris 10         | 物理パー<br>ティション |

表 **2 : SySAM** 仮想化サブキャパシティの互換性

<span id="page-19-0"></span>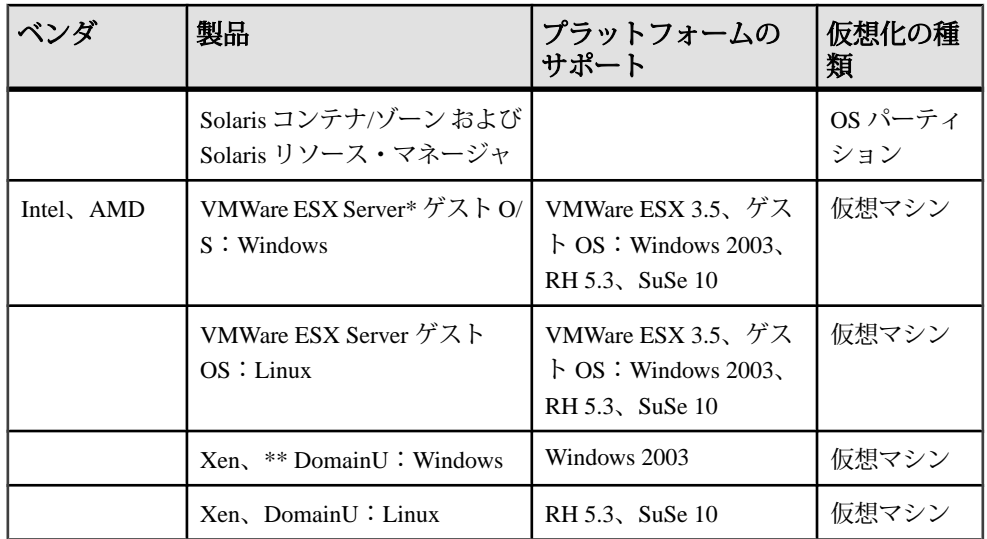

\* VMWare ESX Server に Sun Solaris x64、VMWare Workstation、VMWare Server は含 まれません。

\*\* Xen に Sun Solaris x64 は含まれません。

*Sybase* サブキャパシティ・ライセンスの有効化 サブキャパシティ・ライセンスを有効にするには、事前に Sybase とのサブキャパ シティ・ライセンス契約が必要になります。Sybase の他のライセンスと同様に、 ライセンス・キーを生成する必要があります。具体的な手順については、 『SySAM クイック・スタート・ガイド』を参照してください。

注意: ライセンス・サーバを最新の状態に保ってください。

インストール・メディアには最新の SySAM ライセンス・サーバのコピーが含まれ ますが、メンテナンス・リリースとバグ修正 (Emergency Bug Fixes: EBF) のリンク (http://www.sybase.com/support) で定期的にライセンス・サーバの更新をチェックす ることをおすすめします。「[追加の説明や情報の入手](#page-48-0) (45 ページ)」を参照して ください。

## 設定で特に留意する点

このバージョンの Adaptive Server の特別な設定指示について説明します。

### <span id="page-20-0"></span>**Number of Preallocated Extents**

以前のバージョンの Adaptive Server では、number of preallocated extents に使用でき る最大値は 31 でした。Adaptive Server バージョン 15.5 以降では、preallocated extents の最大値は 32 に増えました。

**number of preallocated extents** に値 32 を使用することは、設定にとって特別な 意味があり、AdaptiveServer が内部的に実行する領域の割り付けに影響を及ぼしま す。number of preallocated extents が 32 に設定されると、Adaptive Server はエクステ ント数分の割り付け単位全体を **bcp in** や **select into** などのユーティリティ操作の ために予約しようとします。これらの操作では、領域予約の大規模な割り付けス キームが使用されるからです。

preallocated extents の最大数を使用すると、特に並列実行する場合に、これらの ユーティリティのパフォーマンスが大幅に向上します。値 32 を使用すると、ユー ティリティを実行する各エンジンが独自の割り付け単位上で他のエンジンから干 渉されることなく独立して作業できる可能性が大幅に高くなります。

## 特別なアップグレードとダウングレードの指示

このバージョンの Adaptive Server の特別なアップグレードおよびダウングレード の指示について説明します。

### **Job Scheduler** のアップグレード

Adaptive Server バージョン 12.5.x から 15.5 以降の Job Scheduler にアップグレード する場合は、**sybmgmtdb** のサイズを 50MB から 90MB に増やします。

テンプレートから作成されたジョブのアップグレード

## **Adaptive Server** のアップグレード

Adaptive Server のアップグレード方法について説明します。

AdaptiveServer 15.5 のクラスタ・エディションとノンクラスタ・エディションの両 方のログ・レコードのフォーマットにわずかな変更が行われました。これにより、 アップグレードしたサーバに複写用のプライマリ・データベースであるデータ ベースが含まれる場合に、AdaptiveServer がこの変更されたログ・レコードを誤っ て解釈するという起こりそうにない可能性が生じます。

この変更がアップグレード・プロセスに影響を与えることはありませんが、 Adaptive Server 15.0.x 以前を Adaptive Server 15.5.x (ノンクラスタ・エディション) に アップグレードする場合には、いくつかの手順に厳密に従う必要があります。次 の表で、アップグレードのすべての可能な組み合わせを確認してください。

アップグレードは次の方法で実行します。

- **1.** バイナリを切り替えることでインストール全体をアップグレードする。
- **2.** まず古いバージョンのサーバ上で取得したトランザクション・ログおよびデー タベース・ダンプとともにデータベースをロードすることで **online database** を使用して単一のデータベースをアップグレードする。

| 現在の<br>バージョ<br>$\mathcal{V}$                                                   | アップグ<br>レード先                                                                   | アップグレードに関する特別な情報                                                                                                    |
|--------------------------------------------------------------------------------|--------------------------------------------------------------------------------|----------------------------------------------------------------------------------------------------|
| <b>Adaptive</b><br><b>Server</b><br>15.0.x 以前                                  | <b>Adaptive</b><br><b>Server</b><br>15.5.x                                     | Replication Server を使用して、アップグレードするインストー<br>ルで1つまたは複数のデータベースを複写する場合は、正常停<br>止が行われる前に、ログを排出することですべてのトランザク<br>ションが複写されたことを確認してください。詳細について<br>は、Replication Server のマニュアルで、使用しているプラット<br>フォームの『設定ガイド』の第3章「Upgrading Adaptive Server<br>in a replication system」の項を参照してください。また、使用し<br>ているプラットフォームの『Adaptive Server インストール・ガ<br>イド』の「アップグレード」の章にある「複写データベースを<br>含むサーバのアップグレード」も参照してください。 |
| <b>Adaptive</b><br><b>Server</b><br>15.0.x                                     | <b>Adaptive</b><br><b>Server</b><br><b>Cluster</b><br><b>Edition</b><br>15.5.x | サポートなし                                                                                                    |
| <b>Adaptive</b><br><b>Server</b><br>15.5.x                                     | <b>Adaptive</b><br><b>Server</b><br><b>Cluster</b><br><b>Edition</b><br>15.5.x | サポートなし                                                                                                    |
| <b>Adaptive</b><br><b>Server</b><br><b>Cluster</b><br><b>Edition</b><br>15.5.x | <b>Adaptive</b><br><b>Server</b><br>15.5.x                                     | サポートなし                                                                                                    |

表 **3 :** インストール全体のアップグレード

<span id="page-22-0"></span>

| 現在の<br>バージョ<br>ン                                                               | アップグ<br>レード先                                                                   | アップグレードに関する特別な情報                                                                                                    |
|--------------------------------------------------------------------------------|--------------------------------------------------------------------------------|----------------------------------------------------------------------------------------------------|
| <b>Adaptive</b><br><b>Server</b><br>15.0.x 以前                                  | <b>Adaptive</b><br><b>Server</b><br>15.5.x                                     | データベース・ダンプおよびトランザクション・ログを<br>Adaptive Server 15.0.x 以前からロードした後で、online<br>database を使用して Adaptive Server 15.5.x (クラスタ・エディ<br>ションまたは非クラスタ・エディション)で単一データベース<br>をアップグレードするときに、アップグレードしているデータ<br>ベースも複写される場合は、複写を再びオンにする前にデータ<br>ベースのトランザクション・ログがトランケートされているこ<br>とを確認してください。<br>使用しているプラットフォームの『Adaptive Server インストー<br>ル・ガイド』の「アップグレード」の章で「Reenabling<br>Replication Server After the Dataserver Upgrade」の項を参照してく<br>ださい。 |
| <b>Adaptive</b><br><b>Server</b><br>15.5.x                                     | <b>Adaptive</b><br><b>Server</b><br><b>Cluster</b><br><b>Edition</b><br>15.5.x | 15.5 または 15.5 ESD 1 のノンクラスタ・エディションから 15.5<br>または 15.5 ESD 1 のクラスタ・エディションへの単一データ<br>ベースのアップグレードはサポートされており、アップグレー<br>ドを円滑に行うために強調する必要のある手順は特にありませ<br>$h_{\circ}$                                                                                                    |
| <b>Adaptive</b><br><b>Server</b><br><b>Cluster</b><br><b>Edition</b><br>15.5.x | <b>Adaptive</b><br><b>Server</b><br>15.5.x                                     | Adaptive Server Cluster Edition バージョン 15.5 または 15.5 ESD 1<br>からノンクラスタの15.5 または15.5 ESD 1 バージョンへの単一<br>データベースのアップグレードはサポートされておらず、<br>Adaptive Server によって阻止されます。                                                                                                    |

表 **4 :** 単一データベースのアップグレード

### **Adaptive Server 12.5.1** から **15.5** へのマイグレーション

**sybmigrate** を使用して Adaptive Server バージョン 12.5.1 から 15.5 へマイグレート すると、エラー・メッセージが生成される可能性があります。

**sybmigrate** ユーティリティを使用して Adaptive Server バージョン 12.5.1 から 15.5 にマイグレートする場合は、次のようなエラー・メッセージが表示される場合が あります。

"local server name not set for server 'source' on host 'host1'(IP address + port number='xx.xx.xx.xxx:xxxx')"

AdaptiveServerバージョン12.5.1はサポートされなくなり、AdaptiveServerは12.5.1 サーバを自動的に認識しません。 12.5.1 から 12.5.4 にアップグレードした後で 12.5.4 から 15.5 にアップグレードすることをおすすめします。

12.5.1 サーバを 15.5 サーバが認識できる状態にするには、以下を使用します。

```
1>sp_addserver 'servername', local
2>qo
```
Adaptive Server を再起動します。これで 15.5 サーバ が 12.5.1 サーバを認識できま す。

## ダウングレード時のデータベース・ダンプのロード

AdaptiveServer でマイナー・バージョンへのダウングレードを自動的にブロックす ることはありませんが、ダウングレードを行わないようにしてください。ダンプ をロードしているサーバーがデータベース・ダンプによって破壊される可能性が あるためです。

特定のバージョンの Adaptive Server から古いメジャー・バージョンにダウング レードする場合 (バージョン 15.x から 12.5x など)、Adaptive Server によって次のよ うなメッセージが表示されてダウングレードがブロックされます。

ASE cannot load this database dump because the version in the dump is newer than the version in the database. Database: log version=7,

upgrade version=35. Dump: log version=7, upgrade version=40.

15.5のダンプをマイナー・バージョンのサーバ(15.0.1など)にロードするには、次 の手順に従います。

- **1.** 15.5 バージョンの Adaptive Server で **sp\_downgrade** を実行して、ダンプする データベースをダウングレードします。
- **2.** ダウングレードが正常に行われた後で、ダウングレードされたデータベースを 15.5 サーバでダンプします。
- **3.** ダウングレードされたデータベースのダンプを 15.0.1 サーバにロードします。

## **Adaptive Server** のインストールに関する既知の問題

インストーラに関してすでにわかっている問題と対処方法について説明します。

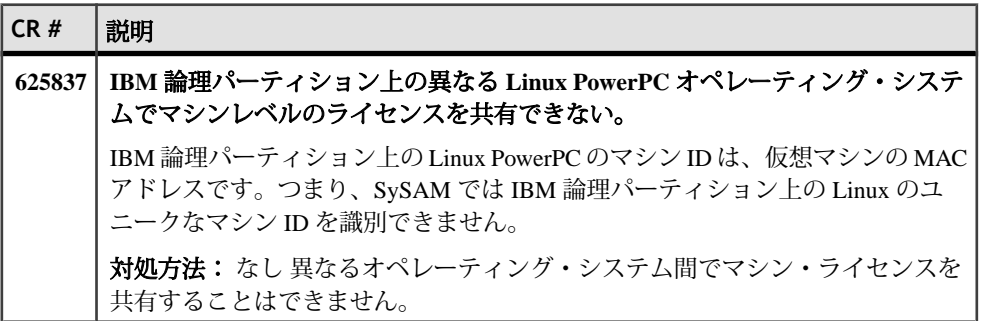

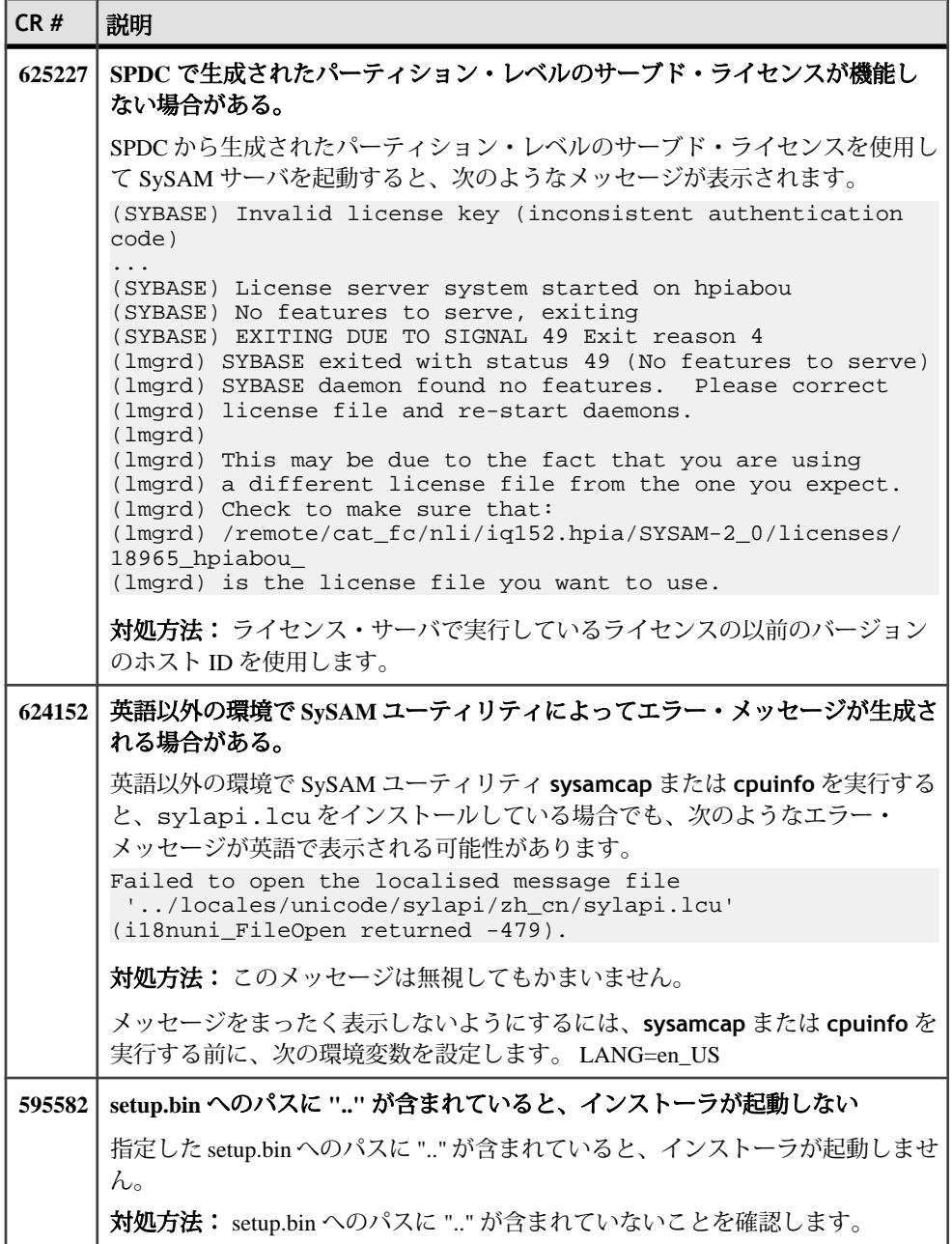

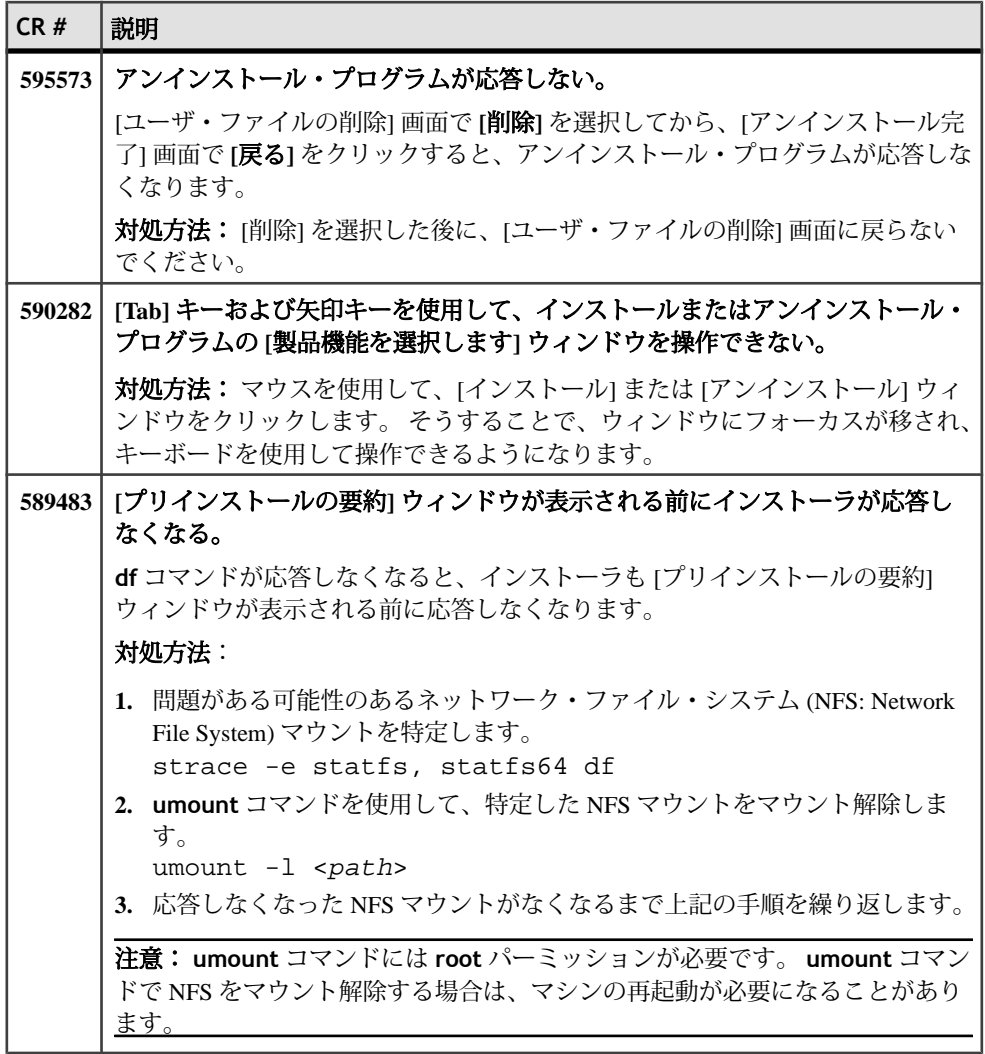

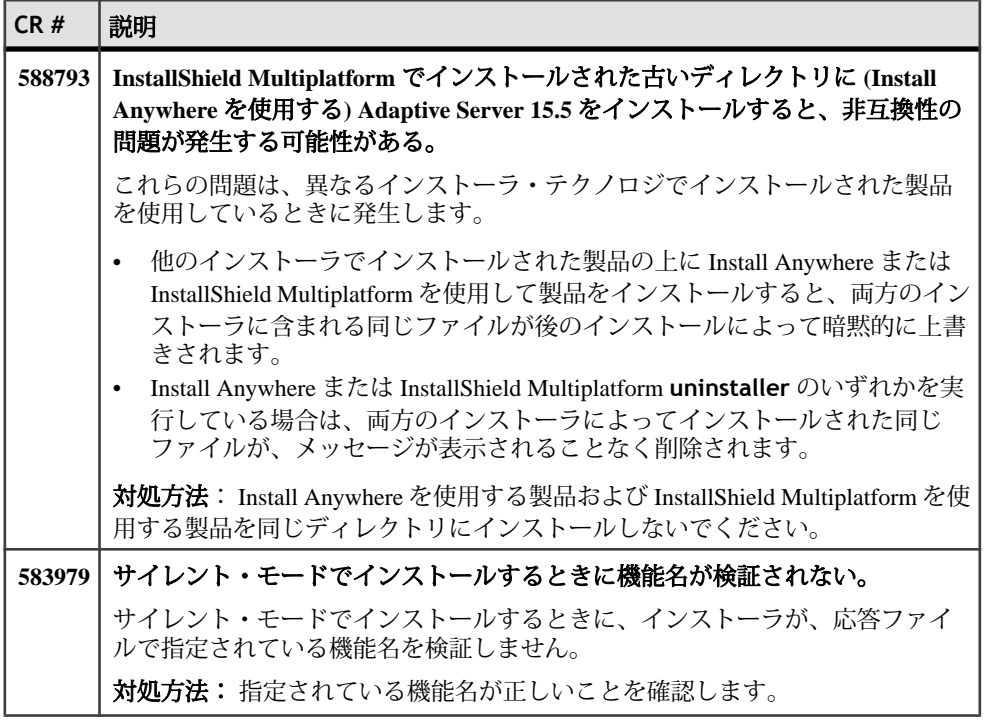

### インストールとアップグレード

## <span id="page-28-0"></span>**Adaptive Server** の既知の問題

この項では、Adaptive Serer に関してすでにわかっている問題と対処方法について 説明します。

注意: システム問題のレポートである SPR (System Problem Report) と、修正済みの 問題のレポートである CPR (Closed Problem Report) は、Adaptive Server Enterprise に 含まれなくなりました。解決済みの問題については Web サイトで検索できます。 **[Support] > [Services] > [Solved Cases]** をクリックしてください。

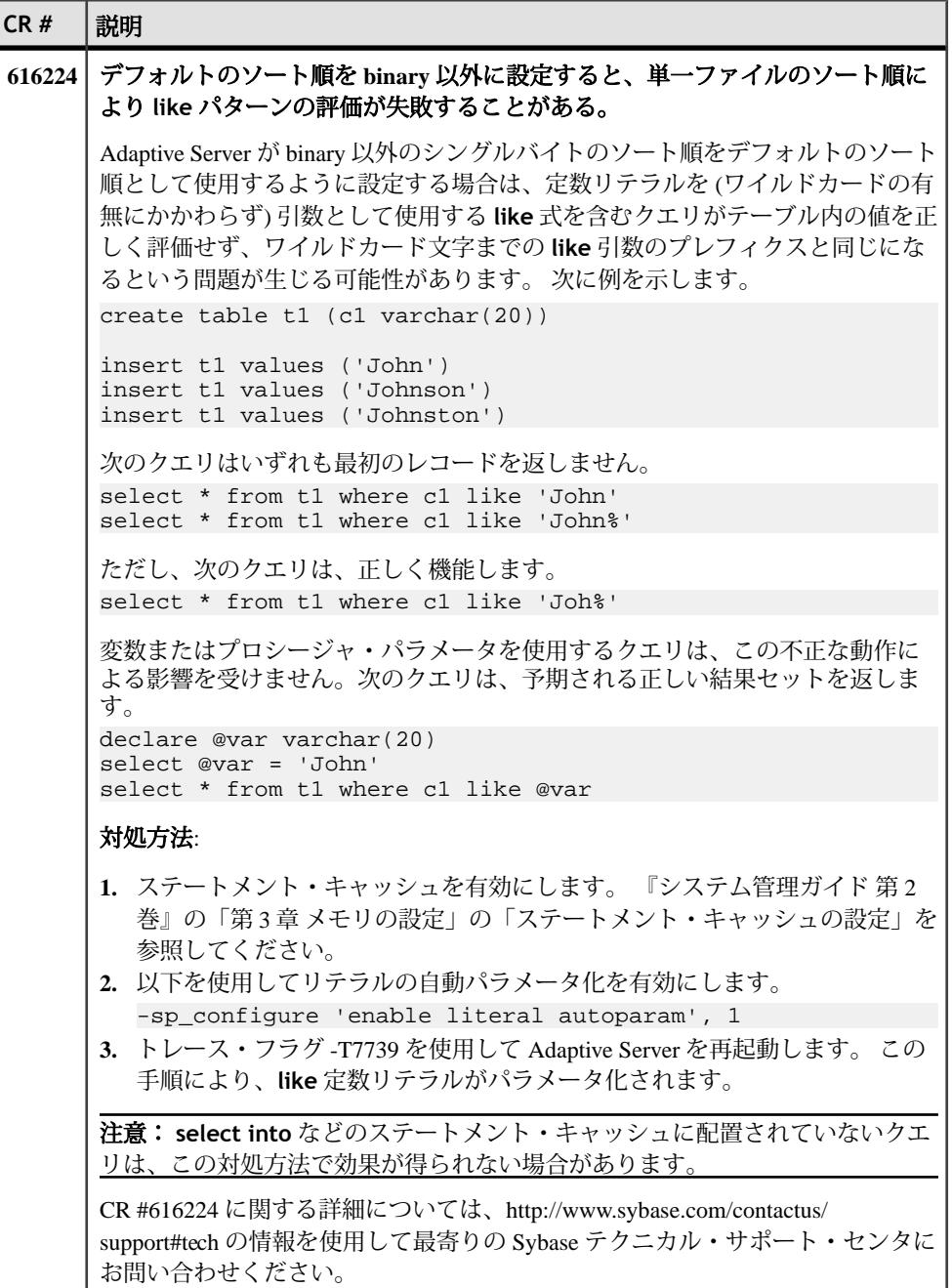

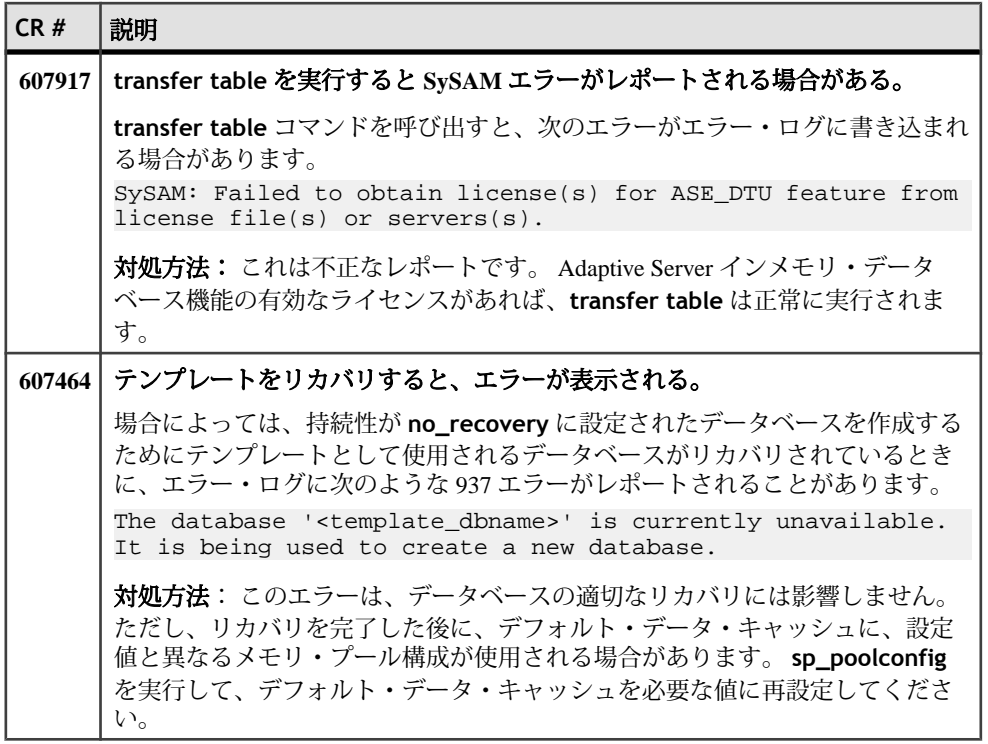

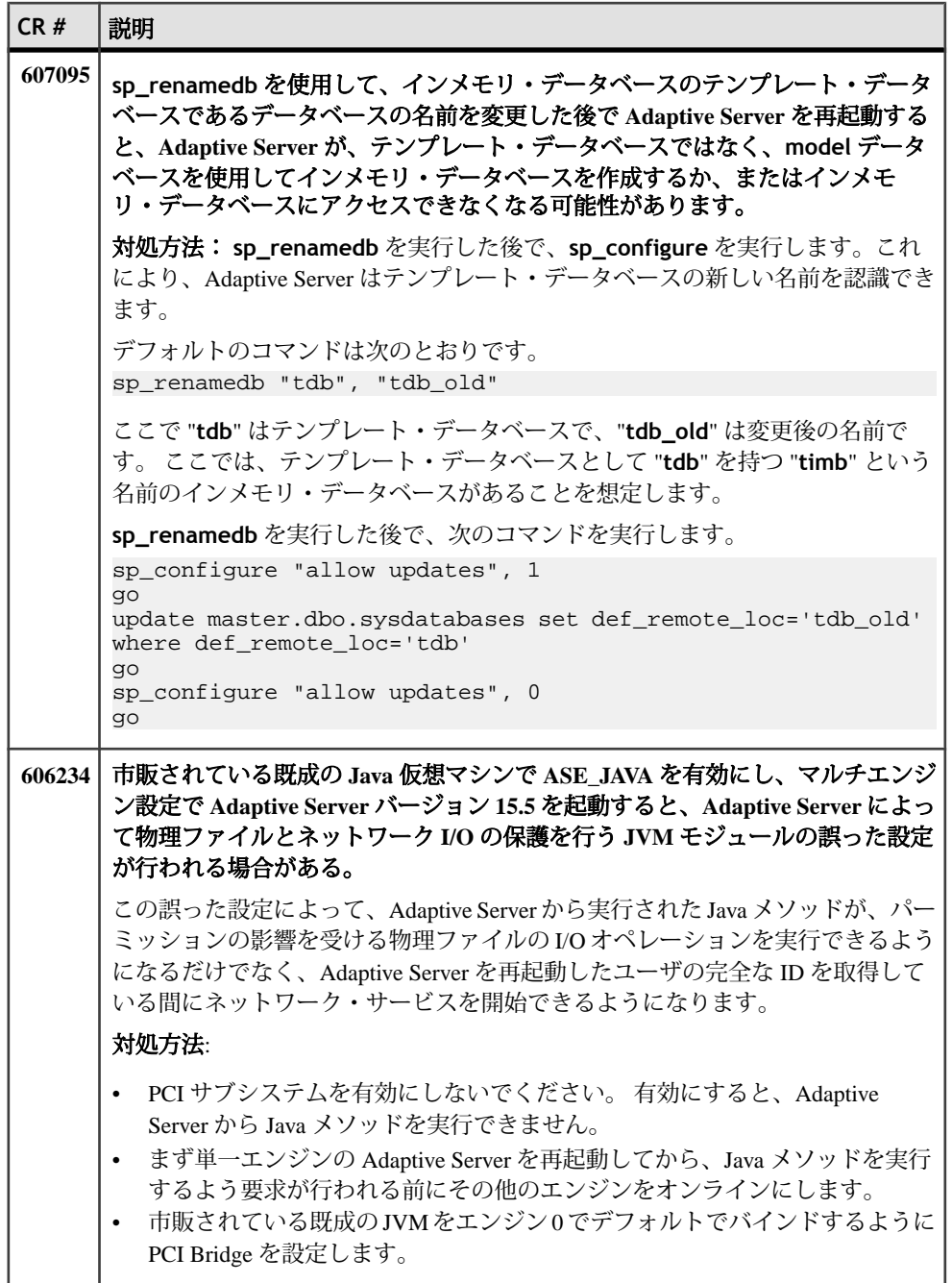

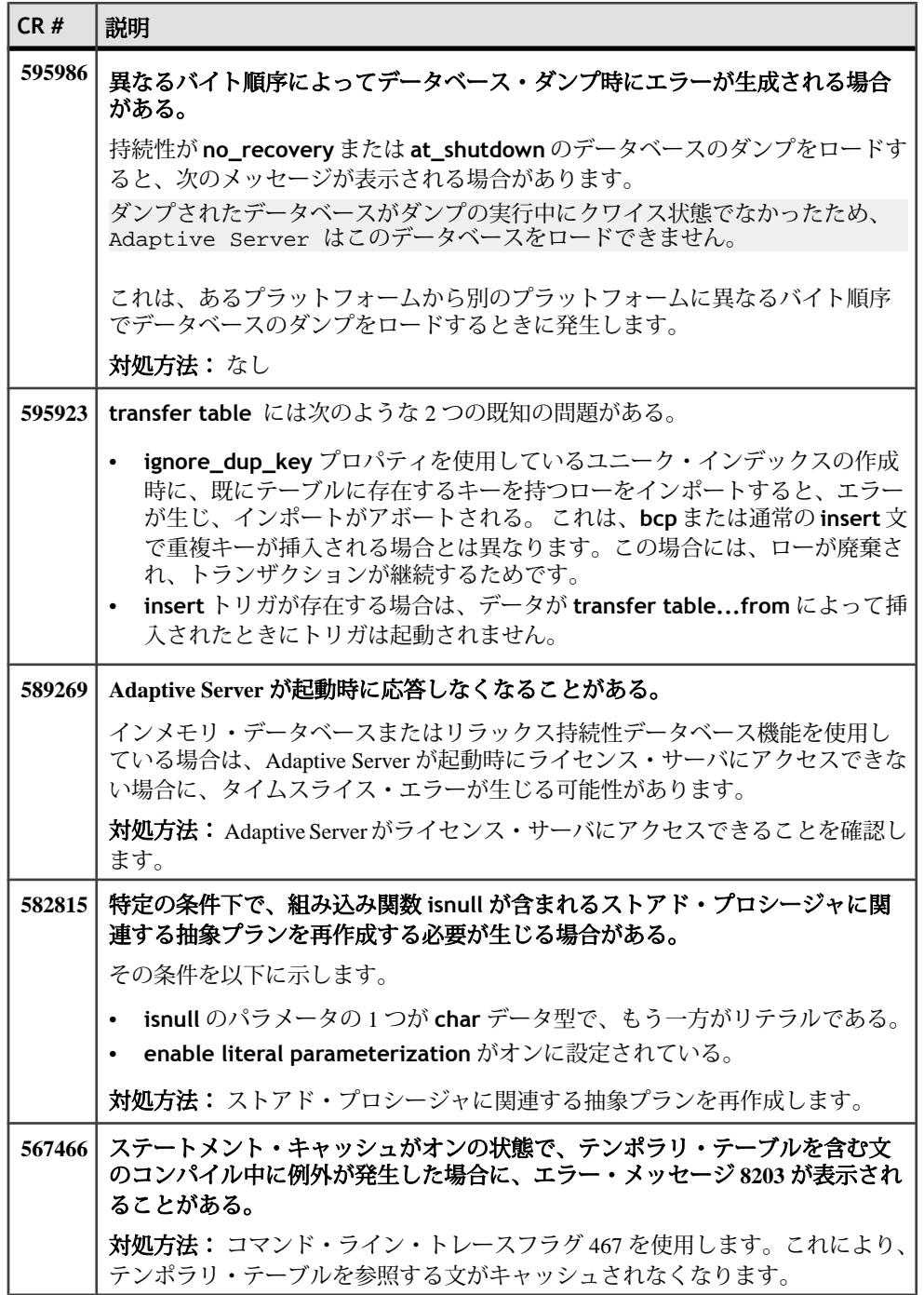

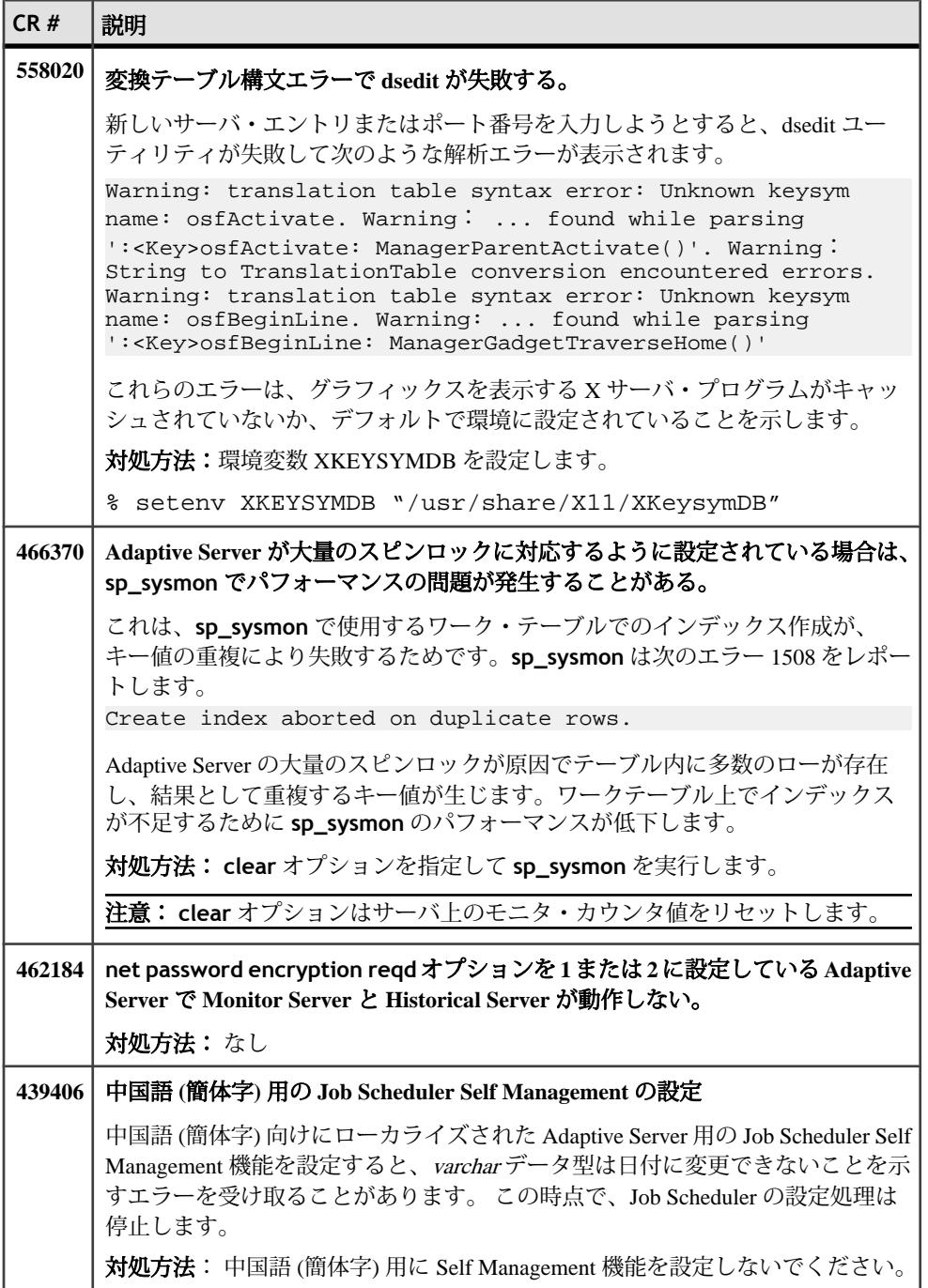

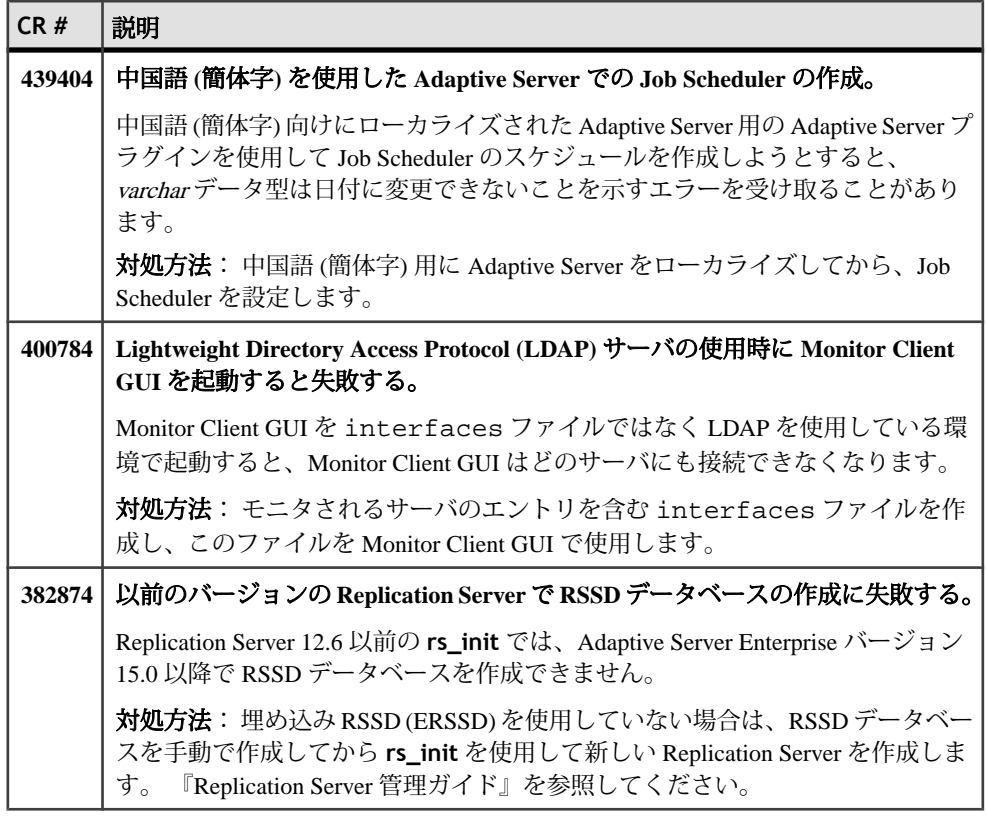

Adaptive Server の既知の問題

## <span id="page-36-0"></span>マニュアルの変更

Adaptive Server バージョン 15.5 でリリースされたマニュアルの更新情報、修正内 容、変更点を確認してください。

## **ASE** リファレンス・マニュアル:ビルディング・ブロック

『ASE リファレンス・マニュアル:ビルディング・ブロック』の更新情報、修正内 容、変更点を確認してください。

*@@curloid* グローバル変数 *(global variable)*

「第3章グローバル変数」には、@@curloidが次のように誤って定義されていま す。

カーソルが開いていない、最後に開いたカーソルを構成するローがない、または最後に開 いたカーソルが閉じられたか割り付け解除された。

次の内容に置き換えてください。 現在のセッションのロック所有者 ID を返す。

*time* データ型

Adaptive Server の **time** 値は 1/300 秒まで正確ですが、文書内の **date** および **time** 値が含まれる一部の例では、ミリ秒値が示されています。

小数秒の最後の桁は常に 0、3、または 6 です。その他の桁はこれらの 3 つの数字 のいずれかに丸められます。そのため、0と1は0に、2と3と4は3に、5と6と7 と 8 は 6 に、9 は 10 に丸められます。

### **ASE** リファレンス・マニュアル:コマンド

『ASE リファレンス・マニュアル: コマンド』の更新情報、修正内容、変更点を 確認してください。

*reorg*

**reorg** のリファレンス・ページには、次の誤った注意書きが記載されています。

注意: **reorg** は、sysindexes に 255 の indid を含むテキスト上では実行できません。

次の内容に置き換えてください。

注意: **reorg** は、text または image カラムに割り当てられた領域には影響しませ  $h_{\circ}$ 

#### *alter table*

**alter table** リファレンス・ページの「監査」の項には次の箇条書き項目が記載さ れていますが、これは間違っています。

• **with** パラメータに **set transfer table on** が含まれている場合、Adaptive Server は次の情報を extrainfo に出力:SET TRANSFER TABLE ON.**with** パラメータに **set transfer table off** が含まれている場合、Adaptive Server は次の情報を extrainfo に出力: SET TRANSFER TABLE OFF.

#### 次の情報に置き換えてください。

- **set transfer table [on | off]** の **set** オプションが以下の場合:
	- **on** Adaptive Server は SET TRANSFER TABLE ON を監査レコードの extrainfo に出力。
	- **off** Adaptive Server は SET TRANSFER TABLE OFF を出力。

#### *create table*

**create table** リファレンス・ページの「監査」の項の「extrainfo の情報」列に次の 文を追加してください。

- **with transfer table [on | off]** の **with** オプションが
	- **on** の場合:– Adaptive Server は WITH TRANSFER TABLE ON を監査レコー ドの extrainfo に出力。
	- **off** Adaptive Server は WITH TRANSFER TABLE OFF を出力。

#### *dump database* および *dump transaction*

**dump database** および **dump transaction** に関して以下の 2 つの内容が更新されて います。

- **dump database** および **dump transaction** の「パラメータ」の項には以下が含 まれています。
	- **compress:: compression\_level** 圧縮レベルを 0 ~ 9、100、または 101 の数 字で指定します。1 桁の圧縮レベルでは、0 は圧縮なし、9 は圧縮の最高レ ベルです。圧縮レベル 100 および 101 は、より高速で効率的な圧縮です。 100 はより高速の圧縮、101 はより効率的な圧縮を行います。 compression\_level を指定しない場合、ダンプは圧縮されません。

圧縮レベル 100 および 101 は、**compress::** compression\_level では機能しません。 これらの値を指定すると、コマンドがエラーを返します。

ただし、**with compression=** パラメータでは圧縮レベル 100 および 101 を引き 続き使用できます。

• 物理デバイスのファイル・パスまたはファイル名の最大サイズは 127 文字で す。この制限は、**dump database** および **dump transaction** のリファレンス・ ページの「使用法」の「制限事項」サブセクションには明示的に記載されてい ません。

#### *execute*

「使用法」の項に次の箇条書き項目が記載されています。

string オプションと char\_variable オプションを指定して実行できないコマンドは、 **begin transaction**、**commit**、**connect to**、**declare cursor**、**rollback**、**dump transaction**、**dbcc**、**set**、**use**、またはネストされた **execute** コマンドです。

Adaptive Server では現在、以下を含む、より緩和された一覧を使用しています。

- **use**
- **exec(<** string **>) execute** stored procedure ストアド・プロシージャではありま せん。
- **connect**
- **begin transaction**
- **rollback**
- **commit**
- **dbcc**

#### *set*

次の **set** オプションの定義が変更されました。

- **set literal\_autoparam on | off** はデフォルトでは **on** になります。 **literal\_autoparam** のサーバ・レベルの設定が **on** である場合、このオプション でその機能の使用を有効または無効にします。サーバ・レベルの設定が **off** で ある場合、この設定は無効です。
- **set statement\_cache on | off** はデフォルトでは **on** になります。 **statement\_cache** のサーバ・レベルの設定が on である場合、このオプション でその機能の使用を有効または無効にします。サーバ・レベルの設定が **off** で ある場合、この設定は無効です。

#### *transfer table*

**transfer table** リファレンス・ページの「使用法」の項に次の情報を追加します。

**transfer table** で (重複キーなどの) エラーが発生した場合、基本となるエラー番号 のみがレポートされ、エラー・メッセージはレポートされません。このため、文 がアボートされた理由をユーザが理解するのが困難になります。次に例を示しま す。

<span id="page-39-0"></span>Msg 2633, Level 20, State 1 Server 'SYB155', Line 1 TRANSFER TABLE failed to insert a row to table 'my\_tab'. The indicated error was 2601. Msg 16025, Level 16, State 1 Server 'SYB155', Line 1 TRANSFER TABLE my\_tab: command failed with status 2633.

エラー・メッセージを取得するには、手動で **master..sysmessages** に対するクエ リを実行します。たとえば、2601 がエラー番号である場合は、次のように入力し ます。

select \* from master..sysmessages where error = 2601

エラー 2601 の詳細については、『トラブルシューティング・ガイド』を参照して ください。

## **ASE** リファレンス・マニュアル:プロシージャ

『ASE リファレンス・マニュアル:プロシージャ』の更新情報、修正内容、変更点 を確認してください。

#### *sp\_addobjectdef*

**sp\_addobjectdef** リファレンス・ページの「使用法」の項には次の箇条書き項目 が記載されていますが、これは不完全です。

• create table または create existing table コマンドを発行する前に **sp\_addobjectdef** を使用します。

次の内容に置き換えてください。

• **create table** または **create existing table** コマンドを発行する前に **sp\_addobjectdef** を使用します。ただし、リモート・テーブルがある場合は、 **create proxy\_table**を実行する前に**sp\_addobjectdef**を使用する必要はありま せん。

#### *sp\_bindexeclass*

このストアド・プロシージャの説明は次のとおりです。 "クライアント・アプリ ケーション、ログイン、ストアド・プロシージャに、実行クラスを対応させま す。"

この説明を次の内容に更新します。"クライアント・アプリケーション、ログイ ン、ストアド・プロシージャ、デフォルトの実行クラスに、実行クラスを対応さ せます。"

#### 構文の更新

パラメータの定義が更新されました。

- **object\_name** 説明が次のように変更されました。"実行クラス **classname** に 関連付けるクライアント・アプリケーション、ログイン、またはストアド・プ ロシージャの名前です。 **object\_type** が **df** である場合、NULL になります。"
- **object\_type** 説明が次のように変更されました。"**object\_name** のタイプを 識別します。 " アプリケーションには **ap**、ログインには **lg** 、ストアド・プロ シージャには **pr** 、ユーザ定義のデフォルトの実行クラスには **df** を使用しま す。"
- **scope** 説明が次のように変更されました。"クライアント・アプリケーション またはログインの名前です。**ap** オブジェクト、**lg** オブジェクトまたは **df** オブ ジェクトにはNULLを指定できます。オブジェクトのストアド・プロシージャ 所有者の名前 (ユーザ名) です。 **object\_name** に指定した名前のオブジェクト がアプリケーションまたはログインと対話するときには、設定した **scope** に対 して、**classname** 属性が適用されます。"

#### 例

「例」の項に次の内容を追加してください。

次の文では、デフォルトの実行属性で実行しているすべてのタスクに 'CLASS1' 属 性を割り当てます。

sp\_bindexeclass NULL, 'DF', NULL, 'CLASS1'

#### 使用法の更新

次の新しい箇条書き項目を追加してください。

• 実行クラスをデフォルトの実行クラスにバインドする場合は、デフォルトの実 行属性で実行しているすべてのタスクが新しいクラスの属性で実行されます。

さらに、以下の 2 つの箇条書き項目が次のように変更されました。

- **sp\_bindexeclass** は、クライアント・アプリケーション、ログイン、またはス トアド・プロシージャに実行クラスを関連付けます。また、実行クラスをデ フォルトの実行クラスに関連付けます。実行クラスの作成には **sp\_addexeclass** を使用します。
- 優先度やスコープの設定規則に応じて、**object\_name** に指定した名前を持つ オブジェクトに対して、バインドされる実行クラスが有効な場合と無効な場合 があります。その他のバインド仕様、優先度、スコープ設定規則に応じて、オ ブジェクトは自動的に別の実行クラスにバインドされます。他に適用できるバ インドがない場合、オブジェクトはユーザ定義のデフォルトの実行クラスにバ インドされます。ユーザ定義のデフォルトの実行クラスが指定されていない場 合、オブジェクトはシステム定義のデフォルトの実行クラス **EC2** にバインドさ れます。

#### *sp\_cacheconfig*

**sp\_cacheconfig** のリファレンス・ページの「使用法」の「データ・キャッシュ・ メモリ」サブセクションの一部に、次の内容を記載した箇条書き項目があります。

• データ・キャッシュには、キャッシュを管理する構造用に若干のオーバヘッド が必要です。すべてのキャッシュ・オーバヘッドは、デフォルト・データ・ キャッシュのサイズから引かれます。

デフォルト・データ・キャッシュ・サイズは合計メモリとは別に設定できるので、 キャッシュ・オーバヘッドはデフォルト・データ・キャッシュではなく空きメモ リから引かれます。このため、箇条書き項目は次のようになります。

• データ・キャッシュには、キャッシュを管理する構造用に若干のオーバヘッド が必要です。 すべてのキャッシュ・オーバヘッドは、空きメモリから引かれ ます。

#### *sp\_downgrade*

**sp\_downgrade** のリファレンス・ページでは、このストアド・プロシージャは **master** データベースでのみ実行できることを示す必要があります。

#### *sp\_dropexeclass*

「使用法」の項の箇条書き項目は次のように記載されています。

• **classname** を、どのクライアント・アプリケーション、ログイン、ストアド・ プロシージャにもバインドしないでください。最初に **sp\_unbindexeclass** を使 用して実行クラスのバインドを解除し、次に **sp\_dropexeclass** を使用して実行 クラスを削除します。

次の内容に置き換えてください。

• **classname** を、どのクライアント・アプリケーション、ログイン、ストアド・ プロシージャ、デフォルトの実行クラスにもバインドしないでください。最初 に **sp\_unbindexeclass** を使用して実行クラスのバインドを解除し、次に **sp\_dropexeclass** を使用して実行クラスを削除します。

#### *sp\_lmconfig*

**sp\_lmconfig** ストアド・プロシージャに訂正があります。文書内の構文は次のと おりです。

```
sp_lmconfig
```

```
 [ 'edition' [, edition_type ]]
[ , 'license type' [ , license_type_name ]]
[, 'smtp host' [, smtp_host_name ]]
[ , 'smtp port' [ , smtp_port_number ]]
[, 'email sender' [, sender_email_address ]]
[ , 'email recipients' [ , email_recipients ]]]
 , 'email severity' [ , email severity ]]
```
次の内容に置き換えてください。 sp\_lmconfig  $\sqrt{ }$ [ 'edition' [, edition\_type ]] [ 'license type' [, *license type name* ]] [ 'smtp host' [, smtp\_host\_name ]] | [ 'smtp port' [, smtp\_port\_number ]] | [ 'email sender' [, sender\_email\_address ]] | [ 'email recipients' [, email\_recipients ]] | [ 'email severity' [, email severity ]]  $\mathbf{1}$ 

**sp\_lmconfig** プロシージャは、パラメータを指定しないで実行すると、ライセン スをチェックアウトしたサーバの名前も表示されます。 リファレンス・ページの 例 1 では、次のように "Server Name" カラムが追加された内容が表示されます。

1> sp\_lmconfig  $2 > qo$  Parameter Name Config Value ----------------- ----------- edition EE license type CP smtp host null email recipients null email severity null smtp port null email sender null License Name Version Quantity Status Expiry Date Server Name --------------- ---------- -------- ---------- ------------------- -------------------- 2010.03314 2 expirable Apr 1 2010 12:00AM cuprum ASE\_ASM null 0 not used null null ASE EJB null 0 not used null null ASE\_EFTS null 0 not used null null<br>ASE DIRS and null the not used null null ASE\_XRAY null 0 not used null null ASE\_ENCRYPTION null 0 not used null null ASE\_CORE 2010.03314 2 expirable Apr 1 2010 12:00AM cuprum ASE PARTITIONS null 0 not used null null ASE\_RLAC null 0 not used null null ASE\_MESSAGING\_TIBJMS null 0 0 not used null null

ASE MESSAGING IBMMO null 0 0 not used null null ASE\_MESSAGING\_EASJMS null 0 0 not used null null Property Name Property Value ------------- -------------- PE EE<br>LT CP LT CP ME null MC null MS null<br>MM null mull CP 0<br>AS A AS A (return status = 0)

#### *sp\_locklogin*

例 2 と例 4 では **all** を使用していますが、これは **sp\_locklogin** では認識されませ ん。「使用法」の項の注意には、次の内容が正しく記載されています。

注意: ログインに値 NULL を指定した場合、すべてのログインを表します。

例 2 は sa\_role 以外のすべてのログインをロックします。誤った構文は次のとおり です。

sp\_locklogin "all", "lock", sa\_role

次の内容に置き換えてください。 sp\_locklogin NULL, "lock", sa\_role

例 4 は、過去 60 日間に認証を受けなかったすべてのログイン・アカウントをロッ クします。誤った構文は次のとおりです。 sp\_locklogin 'all', 'lock', NULL, 60

次の内容に置き換えてください。 sp\_locklogin NULL, 'lock', NULL, 60

#### *sp\_reportstats*

**sp\_reportstats** のリファレンス・ページにある次の箇条書き項目は無視してくだ さい。これは適用されなくなりました。

• **sp\_reportstats** は、システム・ユーザ ID (suid) が 0 または 1 のプロセスについ ては情報をレポートしません。これには、デッドロックの検出、チェックポイ ント、ハウスキーピング、ネットワーク、監査、ミラー・ハンドラ、**sa\_role** を持つすべてのユーザが含まれます。

#### *sp\_showcontrolinfo*

パラメータの定義が更新されました。

- **object\_name** 説明が次のように変更されました。"アプリケーション、ログ イン、ストアド・プロシージャ、エンジン・グループの名前です。 **object\_type** として **ps** または **DF** を指定しているときは、**object\_name** は指定 しないでください。 **object\_name** を指定しなければ (または **object\_name** に null を指定すると)、**sp\_showcontrolinfo** はすべてのオブジェクト名に関する 情報を表示します。"
- **object\_type** 説明が次のように変更されました。"アプリケーションには **ap**、 ログインには **lg**、ストアド・プロシージャには **pr**、エンジン・グループには **eg**、プロセスには **ps**、ユーザ定義のデフォルトの実行クラスには **df** を指定し ます。 **object\_type** を指定しなければ (または **object\_type** に null を指定する と)、**sp\_showcontrolinfo** はすべての型に関する情報を表示します。"

#### 使用法の更新

以下の 2 つの項目を追加してください。

- **object\_type** が **df** である場合、**sp\_showcontrolinfo** にユーザ定義のデフォル トの実行クラス **any** に関する情報が示されます。
- **object\_type** が **df** である場合、**object\_name** と **spid** は NULL になります。

#### *sp\_unbindexeclass*

このストアド・プロシージャの説明は次のとおりです。"指定したスコープのクラ イアント・アプリケーション、ログイン、ストアド・プロシージャにこれまで対 応していた実行クラス属性を削除します。"

この説明を次のように更新します。 "指定したスコープのクライアント・アプリ ケーション、ログイン、ストアド・プロシージャ、デフォルトの実行クラスにこ れまで対応していた実行クラス属性を削除します。

#### 構文の更新

パラメータの定義が更新されました。

- **obiect name** 説明が次のように変更されました。"実行クラスとの対応関係 を削除するアプリケーション、ログイン、ストアド・プロシージャの名前で す。 **object\_type** が **df** である場合、**object\_name** は NULL になります。"
- **object\_type** 説明が次のように変更されました。"**object\_name** 型を指定し ます。アプリケーションには **ap** を、ログインには **lg** を、ストアド・プロシー ジャには **pr** を、 デフォルトの実行クラスには **df** を指定します。"
- **scope** 説明が次のように変更されました。"バインドを解除するアプリケー ションまたはログインの名前です。 ストアド・プロシージャの場合、スコー

<span id="page-45-0"></span>プはストアド・プロシージャ所有者のユーザ名です。オブジェクト・タイプ **df** の **scope** は NULL です。"

#### 使用法の更新

次の箇条書き項目を追加してください。

• ユーザ定義のデフォルトの実行クラスからバインド解除する場合は、ユーザ定 義のデフォルトの実行クラス属性で実行しているすべてのタスクが、システム 定義のデフォルトの実行クラス **EC2** の属性で実行されます。

「使用法」の項に次の箇条書き項目が記載されています。

• "優先度とスコープ・ルールに応じて、バインドを解除する実行クラスは、 **object\_name** という名前のオブジェクトに対して有効であったり無効であっ たりします。 その他のバインド仕様、優先度、およびスコープ・ルールに応 じて、オブジェクトは自動的に別の実行クラスにバインドされます。 他に適 用できるバインドがない場合、オブジェクトはデフォルトの実行クラス **EC2** に バインドされます。"

この文章は次のように修正されました。

• "優先度やスコープの設定規則に応じて、**object\_name** に指定した名前を持つ オブジェクトに対して、バインド解除される実行クラスが有効な場合と無効な 場合があります。 その他のバインド仕様、優先度、およびスコープ・ルール に応じて、オブジェクトは自動的に別の実行クラスにバインドされます。 他 に適用できるバインドがない場合、オブジェクトはユーザ定義のデフォルトの 実行クラスにバインドされます。 ユーザ定義のデフォルトの実行クラスがな い場合、オブジェクトは **EC2** クラスにバインドされます。"

## **ASE** リファレンス・マニュアル:テーブル

『ASE リファレンス・マニュアル:テーブル』の更新情報、修正内容、変更点を確 認してください。

#### *monIOQueue*

monIOQueue の IOType カラムの説明に System カテゴリがありません。文章は次の ようになります。

"I/O のグループ化のカテゴリ。 UserData、UserLog、TempdbData、TempdbLog、 System のいずれか。"

#### *monLogicalClusterAction*

新しいステータス **canceled** と **releasing** を monLogicalClusterAction テーブルの State カラムの使用可能な値として追加してください。

#### <span id="page-46-0"></span>*sysobjects*

これらの変更は、**sysobjects** のリファレンス・ページに適用されます。

- type カラムのオブジェクト・タイプ "L log" を削除してください。 次の参照内 容を削除してください。これは有効なオブジェクト・タイプではありません。
- 表 1-18 で、**O\_LOG** を **O\_PREDICATE** に置き換えてください。**O\_LOG** は有効な オブジェクト・タイプではありません。

#### *sysprotects*

**transfer table** コマンドのパーミッションに対する sysprotects テーブルに動作コー ド 368 を追加してください。ユーザがテーブルに対して **grant all** を発行すると、 動作コード 368 が sysprotects テーブルに追加されます。

#### *sysprocesses*

sysprocesses のカラム名を記載した表には "clientport" カラムが含まれますが、これ は Adaptive Server 15.5 には存在しません。

## **Adaptive Server** システム管理ガイド

『Adaptive Server システム管理ガイド』の更新情報、修正内容、変更点を確認して ください。

#### *cluster redundancy level* の設定

「第 5 章 設定パラメータ」の「Cluster redundancy level」の項にこの文を追加してく ださい。

クラスタが起動するためには、**cluster redundancy level** 設定パラメータの値が cluster.cfg またはクォーラム・ファイルで指定されている **maximum number of instances** の値より少なくとも 1 少ない値である必要があります。そのため、次 のいずれかに設定した場合は、クラスタが起動できません。

- **maximum number of instances** を **cluster redundancy level** の値と等しいか それより小さい値に設定。
- **cluster redundancy level** を **maximum number of instances** の値と等しいか それより大きい値に設定。

## <span id="page-47-0"></span>**ASE** ユーティリティ・ガイド

『ASE ユーティリティ・ガイド』の更新情報、修正内容、変更点を確認してくださ い。

*bcp*

#### 初期化文字列に対するサポート

**bcp** ユーティリティでは、データを転送する前に **set replication off** などの Transact-SQL コマンドを Adaptive Server に送信することがサポートされます。

任意の Transact-SQL™ コマンドを **bcp** の初期化文字列として使用できますが、 サーバ設定への可能な永続的変更は、**bcp** の実行後にリセットする必要がありま す。たとえば、別の **isql** セッションで変更をリセットできます。

#### 構文の変更点

次の **bcp** パラメータは、Transact-SQL 初期化コマンドをサポートしています。

-- initstring 'Transact-SQL command'

初期化文字列によって発行された結果セットは、エラーが発生しないかぎり暗黙 的に無視されます。

#### 例

この例では、titles.txt データが pubs2..titles テーブルに転送されたとき に、複写が無効になります。

bcp pubs2..titles in titles.txt –-initstring 'set replication off'

この例では、**set replication off** は Adaptive Server の現在のセッションに限定され るため、**bcp** の終了後に設定オプションを明示的に再設定する必要はありません。

Adaptive Server からエラーが返された場合、BCP ではデータ転送が停止し、エ ラー・メッセージが表示されます。

## <span id="page-48-0"></span>追加の説明や情報の入手

Sybase GettingStartedCD、Product Manualsサイト(SyBooks™ Online)、オンライン・ ヘルプを利用すると、この製品リリースについて詳しく知ることができます。

- Getting Started CD (またはダウンロード) PDF フォーマットのリリース・ノー トとインストール・ガイド、その他のマニュアルや更新情報が収録されていま す。
- Product Manuals Sybase マニュアル [\(http://sybooks.sybase.com/\)](http://sybooks.sybase.com/) のオンライン版 であり、標準の Web ブラウザを使用してアクセスできます。 ドキュメントを オンラインで閲覧したり、PDF としてダウンロードしたりできます。 また、 Web サイトには、製品マニュアルのほか、EBFs/Maintenance、Technical Documents、Case Management、Solved Cases、コミュニティ・フォーラム/ ニュースグループなどのリソースへのリンクもあります。
- 製品のオンライン・ヘルプ (利用可能な場合)

PDF 形式のドキュメントを表示または印刷するには、[Adobe](http://www.adobe.com/) の Web サイトから無 償でダウンロードできる Adobe Acrobat Reader が必要です。

注意: 最新のリリース・ノートと、製品のリリース後に追加された製品およびマ ニュアルに関する重要な情報は、Product Manuals Web サイトで確認できます。

## サポート・センタ

Sybase 製品のサポートを利用してください。

組織でこの製品の保守契約を購入している場合は、サポート・センタとの連絡担 当者が指定されています。 マニュアルだけでは解決できない問題があった場合に は、担当の方を通して Sybase 製品のサポート・センタまでご連絡ください。

## **Sybase EBF** と **Maintenance** レポートのダウンロード

EBF と Maintenance レポートは、Sybase Web サイトからダウンロードしてくださ い。

- **1.** Web ブラウザで <http://www.sybase.com/support>を指定します。
- **2.** [EBFs/Maintenance] を選択します。MySybase のユーザ名とパスワードを入力し ます。
- <span id="page-49-0"></span>**3.** 製品を選択します。
- **4.** 時間枠を指定して **[Go]** をクリックします。EBF/Maintenance リリースの一覧が 表示されます。

鍵のアイコンは、認可されたサポート・コンタクトとして登録されていないた め、一部の EBF/Maintenance リリースをダウンロードする権限がないことを示 しています。未登録ではあるが、Sybase 担当者またはサポート・コンタクトか ら有効な情報を得ている場合は、**[Edit Roles]** をクリックして、「Technical Support Contact」の役割を MySybase プロファイルに追加します。

**5.** EBF/Maintenance レポートを表示するには **[Info]** アイコンをクリックします。 ソフトウェアをダウンロードするには製品の説明をクリックします。

## **Sybase** 製品およびコンポーネントの動作確認

動作確認レポートは、特定のプラットフォームでの Sybase 製品のパフォーマンス を検証します。

動作確認に関する最新情報は次のページにあります。

- パートナー製品の動作確認については、[http://www.sybase.com/detail\\_list?](http://www.sybase.com/detail_list?id=9784) [id=9784](http://www.sybase.com/detail_list?id=9784) にアクセスします。
- プラットフォームの動作確認については、[http://certification.sybase.com/ucr/](http://certification.sybase.com/ucr/search.do) [search.do](http://certification.sybase.com/ucr/search.do) にアクセスします。

## **MySybase** プロファイルの作成

MySybase は無料サービスです。このサービスを使用すると、Sybase Web ページの 表示方法を自分専用にカスタマイズできます。

- **1.** <http://www.sybase.com/mysybase>を開きます。
- **2. [**今すぐ登録**]** をクリックします。

## アクセシビリティ機能

アクセシビリティ機能を使用すると、身体障害者を含むすべてのユーザーが電子 情報に確実にアクセスできます。

Sybase 製品のマニュアルには、アクセシビリティを重視した HTML 版もありま す。

オンライン・マニュアルは、スクリーン・リーダーで読み上げる、または画面を 拡大表示するなどの方法により、視覚障害を持つユーザがその内容を理解できる よう配慮されています。

Sybase の HTML マニュアルは、米国のリハビリテーション法第 508 条のアクセシ ビリティ規定に準拠していることがテストにより確認されています。第 508 条に 準拠しているマニュアルは通常、World Wide Web Consortium (W3C) の Web サイト 用ガイドラインなど、米国以外のアクセシビリティ・ガイドラインにも準拠して います。

注意: アクセシビリティ・ツールを効率的に使用するには、設定が必要な場合も あります。一部のスクリーン・リーダーは、テキストの大文字と小文字を区別し て発音します。たとえば、すべて大文字のテキスト (ALL UPPERCASE TEXT など) はイニシャルで発音し、大文字と小文字の混在したテキスト(MixedCaseTextなど) は単語として発音します。構文規則を発音するようにツールを設定すると便利か もしれません。詳細については、ツールのマニュアルを参照してください。

Sybase のアクセシビリティに対する取り組みについては、次の Sybase Accessibility サイトを参照してください。[\(http://www.sybase.com/products/accessibility](http://www.sybase.com/products/accessibility))このサイ トには、第 508 条と W3C 標準に関する情報へのリンクもあります。

製品マニュアルには、アクセシビリティ機能に関する追加情報も記載されていま す。